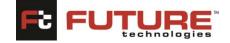

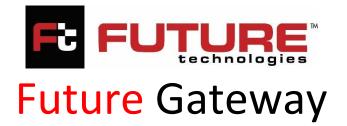

# INTEGRATED MANAGEMENT INFORMATION SYSTEM (IMIS)

# **Quality Assurance - Institution Portal**

User Guide VERSION: 2.0

MAY 2024

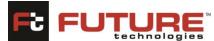

| Quality Assurance-Institution Portal               | technologies |
|----------------------------------------------------|--------------|
| Usage:                                             | 5            |
| Pre-requisites:                                    | 5            |
| Send Your Comments                                 | 6            |
| 1 Product Launching                                | 6            |
| 1.1 Login and Product Access                       | 6            |
| 1.2 Institution Dashboard                          |              |
| Starting an application                            |              |
| 2.0 Certificate of Classification and Registration |              |
| 2.1 Name & Contact Section:                        |              |
| 2.2 Location Section:                              |              |
| 2.3 Infrastructure Section:                        |              |
| 2.4 Facilities Section:                            |              |
| 2.5 Staff Section:                                 |              |
| 2.6 Finance Management Section:                    |              |
| 2.7 Vision & Mission:                              |              |
| 3. Institutional Response (Compliance)             |              |
| 4.0 Interim Authority (ODAI)                       |              |
| 4.1 Name & Contact Section:                        |              |
| 4.2 Land Location Section:                         |              |
| 4.3 Vision & Mission:                              |              |
| 5.0 Interim Authority (University)                 |              |
| 5.1 Name & Contact Section:                        |              |
| 5.2 Land Location Section:                         |              |
| 5.3 Vision & Mission:                              |              |
| 6. Program Accreditation                           |              |
| 6.1 Name                                           |              |
| 6.2 Documents                                      |              |
| 7. Institution Affiliation                         |              |
| 7.1 Name and Location                              |              |
| 7.2 Affiliation Details                            |              |
| 8. Self-Assessment Report                          |              |
| 8.1 Vision and Mission:                            |              |

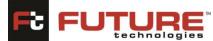

| Quality Assurance-Institution Portal                         |
|--------------------------------------------------------------|
| 8.2 Institutional Governance                                 |
| 8.3 Teaching and Learning                                    |
| 8.4 Quality of Staff 24                                      |
| 8.5 Financial Management25                                   |
| 8.6 Research and Publication25                               |
| 8.7 Community Management                                     |
| 9. Statistical Return for Universities                       |
| Section A: INSTITUTION IDENTIFICATION                        |
| Section B: INSTITUION PURTICULARS AND PROGRAMS               |
| Section C: STUDENT INFORMATION                               |
| Section D: ACADEMIC STAFF AND NON-ACADEMIC STAFF INFORMATION |
| Section E: INFRASTRUCTURE AND SANITATION INFORMATION         |
| Section F: UTILITIES                                         |
| Section G: ICT FACILITIES AND CONNECTIVITY                   |
| Section H: Total Income                                      |
| 10. Document Management 31                                   |
| 11.Desk Review Report Acknowledge (License Application)      |
| 12. Desk Review Report Response (License Application)        |
| 13. Vetting Meeting Acknowledge 33                           |
| 14. Vetting Meeting Response                                 |
| 15. Verification Invoice Payment                             |
| 16. Verification Report Acknowledge 35                       |
| 17. Verification/Inspection Schedule                         |
| 19. Administrative Visit Report Acknowledgement              |
| 20. Administrative Visit Report Response                     |
| 21. Program Invoice Payment (Program Accreditation)          |
| 22. Equating & Recognition of Qualifications                 |
| 22.1 Foreign Qualifications                                  |
| 1. Personal Details Section:                                 |
| 2. Qualifications Section: 40                                |
| Tracking Your Application 41                                 |
| Reviewing Your Application 41                                |

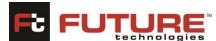

| Quality Assurance-Institution Portal               | technologies |
|----------------------------------------------------|--------------|
| 23. URA Payment                                    |              |
| Institution Profile Management                     |              |
| 1.Profile                                          |              |
| 2. Change Password                                 |              |
| 3. Logout                                          |              |
| Support                                            |              |
| 1. IMIS Institution Portal Unavailable - Unplanned |              |
| 2. Error Messages                                  |              |
|                                                    |              |

Quality Assurance-Institution Portal

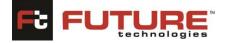

# Preface

This manual is intended for new users with little or no experience using the Future Gateway Integrated Management Information System Web based Technology. The goal of this document is to give a broad overview of the main functions of Future Gateway Integrated Management Information System Web based Technology and some basic instructions on how to set up and administer a list. This document will concentrate on demonstrating interaction with Future Gateway Integrated Management Information System using the Web based Technology.

Every effort has been made to ensure that this document is an accurate representation of the functionality of **Future Gateway Integrated Management Information System**. As with every software application, development continues after the documentation has gone to press so small inconsistencies may occur. The following documentation conventions have been used in this manual:

- Menus, options, icons, fields, and text boxes on the screen will be bold (e.g., the **Search** icon).
- Clickable buttons will be bold and within brackets (e.g., the **[OK]** button).
- Clickable links will be bold and underlined (e.g., the <u>Edit</u> link).
- Some screen captures have been cropped and/or edited for emphasis or descriptive purposes.

# Usage:

No parts of this document may be reproduced or transmitted in any form without the prior written permission of Future Technologies Limited.

All parts of this guide are trademarks, registered trademarks, or trade names of their respective holders.

# **Pre-requisites:**

You need to have a valid E-mail ID before doing the registration.

Please enter your mail ID carefully because an OTP (One-time Password) will be sent to that particular ID.

While registration if you experience any error, please take the screen shot of the same by pressing the "Print Screen" button from the keyboard. Please attach the screenshot and mail it to your IT administrator.

In case of problems during profile creation or application, log your problem and mail it to your IT administrator. Attached is the screenshot as described in point no 3.

This application is supported by Microsoft Edge, Mozilla Firefox, and Chrome. Please ensure that you are using the above-mentioned browsers only.

Please keep a scanned copy of your photograph and highest relevant qualification ready as these are to be submitted along with the application.

The scanned copies should only be in. Pdf format only. No other file formats will be accepted by the system.

**Quality Assurance-Institution Portal** 

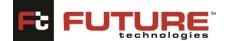

The confirmation mail will be received within 30 minutes of initial registration. So, kindly wait to receive the confirmation mail.

NB: In case some of the screen shots are not legible, you are requested to zoom the document.

### Send Your Comments

If you find any errors or have any other suggestions for improvement, then please contact your support representative and provide your name, the name of the company who has license to our products, the title and part number of the documentation and the chapter, section, and page number (if available). Note: Before sending your comments, you might like to check that you have the latest version of the document and if any concerns are already addressed. To do this, contact your support team to verify. If you need assistance with Future Technologies software, then please contact your support representative.

# **Getting Started**

### **<u>1 Product Launching</u>**

The system shall be installed and configured on the computer server hence clients shall be able to access the system through the local area network.

### **1.1 Login and Product Access**

To access the system, open your preferred web browser (Google chrome, Mozilla Firefox etc.) and type nche, open the national council for higher Education website. After opening, click on the Services page, then click on the e-Services option after therefore select from the list the program you want to log into by clicking on that program for example License Accreditation, Program Accreditation or Equation of Qualifications. The following page will be displayed.

| ← C | Not secure   192.168.2.4:8082/frmLogin.aspx                                                                                                    | P                    | A٩ | ☆ | C D | ť≡ | œ | €6 | <br>0 |
|-----|----------------------------------------------------------------------------------------------------|----------------------|----|---|-----|----|---|----|-------|
|     | Mational Council for Higher Education         Description         Good Morning, Welcome to Future         Institution Login         Username *         Username         Password *         Password         Forgot Password? | cation<br>Excellence | !  |   |     |    |   | g  |       |
| Ň   | ©Future Technologie                                                                                                    | s Ltd. 2018          |    |   |     |    |   |    |       |

Figure 1.1a: IMIS Institution Portal Login Page

To log in the system, you must enter your Username and Password created by the Institution and has been approved by nche administrators. Click on **[Login]** button to login the system as shown in *Figure 1.1a - IMIS Institution Portal Login Page* 

#### Using the forgot password link

Once you have forgotten your password, provide your username and click the **Forgot your password?** Link.

You will receive a message containing further instructions. Only the email used during signing up will receive this message.

#### Sign up

To create New Accounts, click on the <u>Sign-Up</u> Link, the following page will be typically displayed. Please complete the Registration Form. The fields marked with an asterisk (\*) are mandatory. Please note that once you have registered, you will use a username to access this site in future.

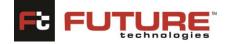

| User Details                                |
|---------------------------------------------|
| Usemane *                                   |
| Osername -                                  |
| Institution Name *                          |
|                                             |
| District *                                  |
|                                             |
| Institution Type                            |
| Primary Email ID *                          |
| rimary chan to                              |
| Alternative Email ID *                      |
|                                             |
| Phone Number(Mobile) *                      |
|                                             |
| Phone Number (Landline) *                   |
|                                             |
| Contact Person *                            |
| Phone Number (Contact Person) *             |
|                                             |
| Alternative Contact Person *                |
|                                             |
| Phone Number (Alternative Contact Person) * |
|                                             |
| Password *                                  |
| Confirm Password *                          |
| Commin Password -                           |
| Logo *                                      |
| Choose File No file chosen                  |
|                                             |
|                                             |
|                                             |
|                                             |
|                                             |
|                                             |
| Submit                                      |
|                                             |

#### Figure 1.1b: Signup Page

Username: Enter your Institution username in this field.

Institution Name: Enter Institution full name in this field.

**District:** Enter the District Name where the Institution is located.

**Institution Type:** Specify the Institution Type whether its Public or Private by selecting from the dropdown menu.

Primary Email ID: Enter Your Institution Primary Email ID in this field.

Alternative Email ID: Enter your Institution Alternative Email ID in this field.

Phone Number (Mobile): Enter the phone number in this field.

Phone Number (Landline): Enter the phone number in this field.

**Contact Person:** Enter the contact person name in this field.

Phone Number (Contact Person): Enter the phone number in this field.

**Alternative Contact Person:** Enter the Alternative Contact Person name in this field.

**Phone Number (Alternative Contact Person):** Enter the Alternative Contact Person Phone Number in this field.

*Note:* You will use your username created during system login.

Password: Enter a password you would like to set.

**Confirm Password:** Re-type your password in this field to ensure that you have not made any typographical errors.

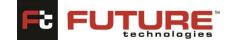

**Logo**: Attach the Institution Logo by clicking on the choose file button then after click upload.

*Note:* Below are the guidelines to create a valid password:

- Password should contain more than 7 characters.
- Password should contain at least one uppercase letter.
- Password should contain at least one Ospecial character i.e., %, \$, #, @ etc.

Once you have clicked **[Submit]**, you will be advised whether your registration has been successful. If it is not, please check the information you have submitted and rectify any errors/omissions. If successfully registered, you will be sent an OTP (One-time Password) to the email address you specified in the form. Open the email message and you will find a code. *Copy and paste the code contained in the email into the OTP field (shown below).* 

| Username *         |                       |
|--------------------|-----------------------|
| Doe                |                       |
| Full Name          |                       |
| John Doe           |                       |
| Email ID           |                       |
| kinotoy@vxmail.top | [ Edit   Resend OTP ] |
| OTP                |                       |
|                    |                       |
|                    |                       |
| Verify             |                       |
| A SLUD             |                       |

Figure 1.1c: OTP Verification

*The message "OTP verified successfully."* will be displayed on screen once the OTP is verified.

Once you have registered and verified your OTP, you can use your login details (Username and password) to log into the NCHE IMIS Institution site.

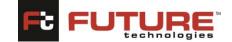

**Quality Assurance-Institution Portal** 

### **1.2 Institution Dashboard**

Once you have successfully logged in, your Institution dashboard will be displayed. The dashboard consists of a sidebar menu and your license accreditation history and Accredited Programs presented in a tabular format.

|                                            |     |                         | _                  | _                |                                                                          |                                     |  |  |
|--------------------------------------------|-----|-------------------------|--------------------|------------------|--------------------------------------------------------------------------|-------------------------------------|--|--|
| Home<br>                                   | Lie | cence Acc               | reditation History |                  |                                                                          |                                     |  |  |
| Certificate of Classification and Registra | UЕ  |                         |                    |                  |                                                                          |                                     |  |  |
| nstitutional Response (QA)                 |     | Application Code Search |                    |                  |                                                                          |                                     |  |  |
|                                            |     | #2                      | Application Code   | Application Date | License Type                                                             | Status                              |  |  |
| nstitutional Response (Compliance)         |     | 1                       | OTIR/2021/00001    | 10/Feb/2024      | Certificate of Classification and Registration                           | Draft Created                       |  |  |
| nstitutional/Complainant Response (C       |     | 2                       | UNII/2021/00002    | 10/Feb/2024      | Letter Interim Authority to Operate as University                        | Council Recommnded For<br>Licensing |  |  |
| nterim Authority (ODAI)                    |     | 3                       | ODAI/2021/00003    | 08/Feb/2024      | Letter Interim Authority to Operate as Other Degree Awarding Institution | Draft Created                       |  |  |
| Interim Authority (University)             |     |                         |                    |                  |                                                                          |                                     |  |  |
| rogram Accreditation                       | A   | ccredited               | Programs           |                  |                                                                          |                                     |  |  |
| stitution Affiliation                      |     | Pro                     | gram Name          |                  | Search                                                                   |                                     |  |  |
| elf Assessment Report                      |     |                         |                    |                  |                                                                          |                                     |  |  |
| atistical Return for Universities          |     |                         |                    |                  |                                                                          |                                     |  |  |
| ocument Management                         |     |                         |                    |                  |                                                                          |                                     |  |  |
| stitution Response                         |     |                         |                    |                  |                                                                          |                                     |  |  |
| esk Review Report Acknowledge              |     |                         |                    |                  |                                                                          |                                     |  |  |
| esk Review Report Response                 | -   |                         |                    |                  |                                                                          |                                     |  |  |

Figure 1.2a: IMIS Institution Portal Home page

In the Application Code field, you can input your application code and click the "SEARCH" button to filter the list and the same applies for Accredited programs. You can enter program Name and then click the "SEARCH" button to filter the list.

# Starting an application

To apply for any license, you need to select any desired application from the sidebar menu. For this example, we shall be applying for the Certificate of Classification and Registration. Click the "CERTIFICATE OF CLASSIFICATION AND REGISTRATION" tab.

Note: This procedure applies to all the applications in the sidebar menu that is;

- Certificate of Classification and Registration
- Institutional Response (Compliance)
- Interim Authority (ODAI)
- Interim Authority (University)
- Program Accreditation
- Institution Affiliation
- Self-Assessment Report
- Statistical Return for Universities
- Document Management
- Institution Response
- Desk Review Report Acknowledge
- Desk Review Report Response
- Vetting Meeting Acknowledge

**Quality Assurance-Institution Portal** 

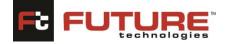

- Vetting Meeting Response
- Verification Invoice Payment
- Verification Report Acknowledge
- Verification/Inspection Schedule
- Verification Report Response
- Administrative Visit Report Acknowledge
- Administrative Visit Report Response
- Program Invoice Payment
- URA Payment

# 2.0 Certificate of Classification and Registration

By default, the track application page will be displayed. Click the "CREATE NEW APPLICATION" link to begin the application process.

| Аррис | auon for a cerunkate or classification and Registration (OTI)                 |
|-------|-------------------------------------------------------------------------------|
|       | To track the application provide the required information and click on Track. |
|       | To create a new application click on create New application                   |
|       | Application Code                                                              |
|       | Track                                                                         |
|       | Create New Application                                                        |

Once you have clicked the link as shown above, the application form will be displayed, and you can begin capturing different information. The form is divided according to the category of information you will be providing. Let us go through the different form sections to complete our application.

#### 2.1 Name & Contact Section:

This section allows you to add your basic Institution related Information i.e., Name of the Private Tertiary Institution, Email Address, Telephone lines etc. You can also update this information if it has changed. Fill in the form and click the "NEXT" button. The fields marked with an asterisk (\*) are mandatory and are necessary for us to identify and contact you. You need not re-enter the information you already entered while registering.

| Application for a certificate of class | inication and Registratio | in (011)       |                           |            |                    |                  |
|----------------------------------------|---------------------------|----------------|---------------------------|------------|--------------------|------------------|
| 1                                      | 2                         | 3              | 4                         | 5          | 6                  | 7                |
| NAME & CONTACT                         | LOCATION                  | INFRASTRUCTURE | FACILITIES                | STAFFS     | FINANCE MANAGEMENT | VISION & MISSION |
| 1. Name of the Private Te              | ertiary Institution       |                | Kabale Institute of Healt | n Sciences |                    |                  |
| 2. Address of Tertiary Ins             | titution                  |                |                           |            |                    |                  |
| (i) Postal Address                     |                           |                |                           |            |                    |                  |
| (ii) E-Mail Address                    |                           |                | sreejithop001@gmail.co    | m          |                    |                  |
| (iii) Website Addres                   | is                        |                |                           |            |                    |                  |
| (iv) Telephone Line                    | 5                         |                |                           |            |                    |                  |
| (v) Mobile                             |                           |                |                           |            |                    |                  |
|                                        |                           |                |                           |            |                    |                  |
| Next                                   |                           |                |                           |            |                    |                  |
| Go Back                                |                           |                |                           |            |                    |                  |

Quality Assurance-Institution Portal

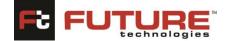

Once you have provided all relative information in the fields, click the next button to proceed. On completion of this section the form is saved automatically, and a unique Application Code is sent to your Institution email ID. Use this Application Code to review and track your application.

#### **2.2 Location Section:**

This section allows you to add your Institution's location information. Fill in the form and click "NEXT." To return to the previous section, click the "PREVIOUS" button.

To upload a file, click the "BROWSE" button to select any file from your computer. Click the "UPLOAD "button to upload the file.

| Application to | or a certificate of classific                               | auon and negistration    | (OII)                                 |                              |             |                         |                  |
|----------------|-------------------------------------------------------------|--------------------------|---------------------------------------|------------------------------|-------------|-------------------------|------------------|
| NA             | 1<br>AME & CONTACT                                          | 2<br>LOCATION            | 3<br>INFRASTRUCTURE                   | 4<br>FACILITIES              | 5<br>STAFFS | 6<br>FINANCE MANAGEMENT | VISION & MISSION |
|                | ate when a provisional l<br>first given (attach copy        |                          |                                       | Choose File No file choser   | n 📕         | Upload                  |                  |
| 4. LA          | AND AND LOCATION                                            |                          |                                       |                              |             |                         |                  |
| (i) Sta        | ate the location of the inst                                | itution                  |                                       |                              |             |                         |                  |
|                | he amount of land owned l<br>of the land title)             | by the institution (Plea | se attach a,                          | Acres Choose File No file of | chosen      | Upload                  |                  |
| (iii) A        | mount of land in the curre                                  | ent use                  | · · · · · · · · · · · · · · · · · · · | Acres                        |             |                         |                  |
| (iv) A         | mount of land for future u                                  | ise                      | ,                                     | Acres                        |             |                         |                  |
| (v) Ye         | ears when all above pieces                                  | of land were obtained    |                                       |                              |             |                         |                  |
|                | f the land occupied by the i<br>ed,provide a copy of the ag |                          |                                       | Choose File No file choser   | 1 <b>1</b>  | Upload                  |                  |
| F<br>Go Br     | Previous Next                                               |                          |                                       |                              |             |                         |                  |

# 2.3 Infrastructure Section:

This section allows you to add your Institution's infrastructural information. Fill in the form and click "NEXT." To return to the previous section, click the "PREVIOUS" button.

| Approximiter a carence or casanication and magnitudes (only                                                                               |                                    |             |        |                    |                  |
|----------------------------------------------------------------------------------------------------|------------------------------------|-------------|--------|--------------------|------------------|
| a (                                                                                                    | 00                                 | · · · · · · |        | (i                 |                  |
| NAME & CONTACT LOCA                                                                                                    | TION INFRASTRUCTURE                | FACILITIES  | STATES | FINANCE MANAGEMENT | VISION & MISSION |
| 5. INFRASTRUCTURE SUPPORTING THE DELIVERY OF HIGHER EDUCATION<br>A. Buildings - State the total square metres of the following buildings: |                                    |             |        |                    |                  |
| (i) Classrooms                                                                                                    |                                    |             |        |                    |                  |
| (ii) Libraries                                                                                                    |                                    |             |        |                    |                  |
| (iii) Science Laboratories                                                                                                    |                                    |             |        |                    |                  |
| (iv) Computer Laboratories                                                                                                    |                                    |             |        |                    |                  |
| (v) Staff Houses                                                                                                    |                                    |             |        |                    |                  |
| (vi) Number of Staff Houses                                                                                                    |                                    |             |        |                    |                  |
| (vii) Total Area of Administrative Staff                                                                                                  |                                    |             |        |                    |                  |
| (viii) Total Area for Staff Use                                                                                                    |                                    |             |        |                    |                  |
| (ix) Main Building/Administrative Block Area                                                                                              |                                    |             |        |                    |                  |
| (x) Student Welfare Offices                                                                                                    |                                    |             |        |                    |                  |
| (xi) Health Clinic/Sick Bay Area                                                                                                    |                                    |             |        |                    |                  |
| (xii) Hostel/Dormitory Area                                                                                                    |                                    |             |        |                    |                  |
| (xiii) Meeting Hall Area                                                                                                    |                                    |             |        |                    |                  |
| (xiv) Provide a master plan of your campus showing how buildings relate to one<br>another to create an attractive academic atmosphere.    | Choose File: No file chosen Upload |             |        |                    |                  |
| B. Ground, Physical Infrastructure and services/utilities                                                                                 |                                    |             |        |                    |                  |
| (i) Area of playgrounds                                                                                                    |                                    |             |        |                    |                  |
| (ii) The types of playgrounds available (e.g. tennis courts, swimming pool etc.)                                                          |                                    |             |        |                    |                  |
| (iii) Area of empty space (and within the campus dedicated to aesthetic and                                                               |                                    |             |        |                    |                  |
| recreation use)<br>(iv) Total mileage of roads and paths within the campus                                                                |                                    |             |        |                    |                  |
| (v) What are the sources of water for the University?                                                                                     |                                    |             |        |                    |                  |
| (vi) indicate the sources of power used?                                                                                                  |                                    |             |        |                    |                  |
| (vii) Do you have land suitable for agriculture? If so, how many acres?                                                                   |                                    |             |        |                    |                  |
| C. Transport                                                                                                    |                                    |             |        |                    |                  |
| State the number and registration of vehicles the institution has                                                                         |                                    |             |        |                    |                  |
|                                                                                                    |                                    |             |        |                    |                  |
| Previous Nast                                                                                                    |                                    |             |        |                    |                  |
| Go Back                                                                                                    |                                    |             |        |                    |                  |

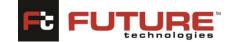

# 2.4 Facilities Section:

Quality Assurance-Institution Portal

This section allows you to add your Institution's facilities' information. Fill in the form and click

"NEXT." To return to the previous section, click the "PREVIOUS" button.

|                                                                                                    | 2                        |                | 4          | 5      | 6                  | ()               |
|----------------------------------------------------------------------------------------------------|--------------------------|----------------|------------|--------|--------------------|------------------|
| NAME & CONTACT                                                                                                    | LOCATION                 | INFRASTRUCTURE | FACILITIES | STAFFS | FINANCE MANAGEMENT | VISION & MISSION |
| 6. EDUCATIONAL FACILITIES I                                                                                                    | N PLACE                  |                |            |        |                    |                  |
| (i) Total number of library books                                                                                                    |                          |                |            |        |                    |                  |
| (ii) Total number of textbooks                                                                                                    |                          |                |            |        |                    |                  |
| <ul> <li>(iii) Dates of publication of the n<br/>1960s,1970s, 1990s, 2000s etc.)</li> <li>(iv) Total number of computers f</li> </ul> |                          | ocks of dates, |            |        |                    |                  |
| (v) Total number of computers in                                                                                                    |                          |                |            |        |                    |                  |
| (vi) Total number of computers f                                                                                                    | or academic staff use    |                |            |        |                    |                  |
| (vii) Total number of computers                                                                                                    | for administration       |                |            |        |                    |                  |
| (viii) What library computer prog<br>in the library and resource centr<br>(ix) State whether students will a<br>library               | es?                      |                |            |        |                    |                  |
| (x) Does the institution have acc                                                                                                    | ess to internet?         |                |            |        |                    |                  |
| (xi) State the number of seats in                                                                                                    | the                      |                |            |        |                    |                  |
| (a) Libraries                                                                                                    |                          |                |            |        |                    |                  |
| (b) Classrooms (lecture                                                                                                    | halls)                   |                |            |        |                    |                  |
| (c) Laboratories                                                                                                    |                          |                |            |        |                    |                  |
| (d) Administration Block                                                                                                    | r                        |                |            |        |                    |                  |
| (xii) What facilities for student a                                                                                                   | ccommodation do you have | :?             |            |        |                    |                  |
| Previous Next                                                                                                    |                          |                |            |        |                    |                  |
| Go Back                                                                                                    |                          |                |            |        |                    |                  |

# 2.5 Staff Section:

This section allows you to add your Institution's staff information. Fill in the form and click "NEXT." To return to the previous section, click the "PREVIOUS" button.

| 1                                                                                                    | 33                                | •          | 3      | 3                  | 7                |
|----------------------------------------------------------------------------------------------------|-----------------------------------|------------|--------|--------------------|------------------|
| NAME & CONTRCT LO                                                                                                    | CATION INTRASTRUCTURE             | FACILITIES | STATIS | FINANCE MANAGEMENT | VISION & MISSION |
| ACADEMIC STAFF                                                                                                    |                                   |            |        |                    |                  |
| ) How many full-time academic staff does the institution have?                                                                                           |                                   |            |        |                    |                  |
| i) How many full-time academic staff does institution intend to have                                                                                     |                                   |            |        |                    |                  |
| ii) Give the name and qualifications of each of the full-time accademic staff                                                                            | Choose File No file chosen Upload |            |        |                    |                  |
| e) State the number of part-time staff                                                                                                    |                                   |            |        |                    |                  |
| Give the name and qualifications of each of the part-time accademic staff                                                                                | Choose File No file chosen Upload |            |        |                    |                  |
| ) How many of the following does the institution have?                                                                                                   |                                   |            |        |                    |                  |
| (a) Ph.D holders (Attach the disciplines in which they are qualified)                                                                                    | Choose File No file chosen        | Upload     |        |                    |                  |
| (b) Master (Attach the disciplines in which they are qualified)                                                                                          | Choose File No file chosen        | Upload     |        |                    |                  |
| (c) Bachelors                                                                                                    | Choose File No file chosen        | Upload     |        |                    |                  |
| (d) Diploma holders                                                                                                    | Choose File No file chosen        | Upload     |        |                    |                  |
| (e) Average staff/student ratio                                                                                                    |                                   |            |        |                    |                  |
| (f) Staff/student ratio for each of the programmes                                                                                                    | Choose File No file chosen Upload |            |        |                    |                  |
| (g) Staff overload (i.e. workload in hours per week)                                                                                                    |                                   |            |        |                    |                  |
| ADMINISTRATIVE AND SUPPORT STAFF                                                                                                    |                                   |            |        |                    |                  |
| How many administrative staff do you have?                                                                                                    |                                   |            |        |                    |                  |
| How many support staff do you have?                                                                                                    |                                   |            |        |                    |                  |
| ) Please give the names, qualifications and gender of the following officers of                                                                          | your institution.                 |            |        |                    |                  |
| (a) All members of your Council                                                                                                    | Choose File No file chosen Upland |            |        |                    |                  |
| (b) All members of the Senate                                                                                                    | Choose File No file chosen Upload |            |        |                    |                  |
| (c)The Chairperson of the Governing Council                                                                                                    |                                   |            |        |                    |                  |
| (d) The Vice Chairperson of the Governing Council                                                                                                    |                                   |            |        |                    |                  |
| (e) The Principal                                                                                                    |                                   |            |        |                    |                  |
| (f) The Academic Registrar                                                                                                    |                                   |            |        |                    |                  |
| (g) The Heads of each of the academic divisions you have                                                                                                 |                                   |            |        |                    |                  |
| (h) Members of Academic Board                                                                                                    |                                   |            |        |                    |                  |
| Ownership Of The Tertiary Institute/ College                                                                                                    |                                   |            |        |                    |                  |
| ioase indicate who are the owners of the institution, clearly stating how they<br>tain control (e.g. representation on Council,Senate,appointments etc): | //                                |            |        |                    |                  |
| Previous Next                                                                                                    |                                   |            |        |                    |                  |
| Back                                                                                                    |                                   |            |        |                    |                  |

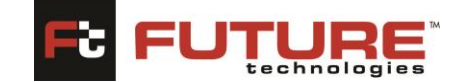

#### **2.6 Finance Management Section:**

Quality Assurance-Institution Portal

This section allows you to add your Institution's finance management information. Fill in the form and click "NEXT." To return to the previous section, click the "PREVIOUS" button.

To upload a file, click the "BROWSE" button to select any file from your computer. Click the "UPLOAD" button to upload the file.

| $\bigcirc$                       | $\cup$                          | $\bigcirc$             | $\bigcirc$                | $\bigcirc$ | $\bigcirc$         | $\bigcirc$       |
|----------------------------------|---------------------------------|------------------------|---------------------------|------------|--------------------|------------------|
| NAME & CONTACT                   | LOCATION                        | INFRASTRUCTURE         | FACILITIES                | STAFFS     | FINANCE MANAGEMENT | VISION & MISSION |
| 10. FINANCES AND THEIR M         | ANAGEMENT                       |                        |                           |            |                    |                  |
| (i) What other assets, besides   | land and buildings,does the in  | stitution own?         | hoose File No file chosen | Upload     |                    |                  |
| (ii) What is the annual budget   | of the institution?             |                        |                           |            |                    |                  |
| (iii) Attach the previous financ | ial year's accounts audited by  | a certified accountant | hoose File No file chosen | Upload     |                    |                  |
| (iv) Fee structure               |                                 | C                      | hoose File No file chosen | Upload     |                    |                  |
| (v) How much is the percenta     | ge of the budget derived from   | fees                   |                           |            |                    |                  |
| (vi) State other sources of inco | ome that support the institutio | n                      |                           |            |                    |                  |
| (vii) How much of the budget     | will be given to:               |                        |                           |            |                    |                  |
| (a) Infrastructure dev           | elopment                        |                        |                           |            |                    |                  |
| (b) Research and dev             | elopment                        |                        |                           |            |                    |                  |
| (c) Computer hard an             | d software                      |                        |                           |            |                    |                  |
| (d) Science laboratory           | equipment                       |                        |                           |            |                    |                  |
| (e) Staff development            |                                 |                        |                           |            |                    |                  |
| (f) The Library                  |                                 |                        |                           |            |                    |                  |
| (g) Staff salaries?              |                                 |                        |                           |            |                    |                  |
| (viii) Who are your current Ba   | nkers?                          |                        |                           |            |                    |                  |
|                                  |                                 |                        |                           | //         |                    |                  |
| Previous Next                    |                                 |                        |                           |            |                    |                  |
|                                  |                                 |                        |                           |            |                    |                  |

#### 2.7 Vision & Mission:

This section allows you to add your Institution's vision & mission information. Fill in the form and click "SUBMIT" to finish the application process. To return to the previous section, click the "PREVIOUS" button.

| (1)                                                                          | 1                          | 1              |           | (5)    |                    | 7                |
|------------------------------------------------------------------------------|----------------------------|----------------|-----------|--------|--------------------|------------------|
| NAME & CONTACT                                                               | LOCATION                   | INFRASTRUCTURE | FACULTIES | STATES | FINANCE MANAGEMENT | VISION & MISSION |
| 11. VISION AND MISSION OF THE INSTITUTION                                    |                            |                |           |        |                    |                  |
| (i) What is the vision of the institution?                                   |                            | 1              |           |        |                    |                  |
| (ii) What is the mission of the institution?                                 |                            | 6              |           |        |                    |                  |
| (iii) What are the specific objectives of the institution?                   |                            | //             |           |        |                    |                  |
| (iv) Provide a logo for the institution                                      | Choose File No file ch     | Upload         |           |        |                    |                  |
| (v) Attach a Strategic plan of the institution?                              | Choose File No file ch     | Upload         |           |        |                    |                  |
| (vi) What programmes of study does the institution offer?                    |                            | 4              |           |        |                    |                  |
| (vii) What is your area of competence where you have done b<br>institutions? | etter than other           | la la          |           |        |                    |                  |
| (viii) What are the future planned programmes and when will                  | they start?                | 1              |           |        |                    |                  |
| 12. STUDENT POPULATION                                                       |                            |                |           |        |                    |                  |
| (i) Total number of students the institution has                             |                            |                |           |        |                    |                  |
| (ii) Programme distribution of students (number and percenta                 | ege)                       | 1              |           |        |                    |                  |
| (iii) Regions of origin                                                      |                            |                |           |        |                    |                  |
| (a) Eastern Region                                                           |                            |                |           |        |                    |                  |
| (b) Central Region                                                           |                            |                |           |        |                    |                  |
| (c) Northern Region                                                          |                            |                |           |        |                    |                  |
| (d) Western Region                                                           |                            |                |           |        |                    |                  |
| (iv) Non-Ugandans                                                            |                            |                |           |        |                    |                  |
| (a) East Africans                                                            |                            |                |           |        |                    |                  |
| (b) Others                                                                   |                            |                |           |        |                    |                  |
| 13. OTHER DOCUMENTS                                                          | -                          |                |           |        |                    |                  |
| Doc. Name Attachme                                                           | int                        |                |           |        |                    |                  |
| Choose                                                                       | File No file chosen Upload |                |           |        |                    |                  |
| Previous Submit                                                              |                            | -              |           |        |                    |                  |
| Go Back                                                                      |                            |                |           |        |                    |                  |

Quality Assurance-Institution Portal

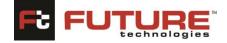

#### **Tracking Your Application**

To view the progress of your application, click the "HOME" tab. The license accreditation dashboard will be typically displayed. Provide your application code in the Application Code field and click the "SEARCH" button to filter the list.

| e Accred | itation History  |                  |                                                |               |
|----------|------------------|------------------|------------------------------------------------|---------------|
| Applica  | ation Code OTIR/ | /2021/00001      | Search                                         |               |
| ##       | Application Code | Application Date | License Type                                   | Status        |
| 1        | OTIR/2021/00001  | 10/Feb/2024      | Certificate of Classification and Registration | Draft Created |
|          |                  |                  |                                                |               |

In the table displayed, locate the "STATUS" column to see your applications progress.

#### **Reviewing Your Application**

To review your application, click any application from the sidebar menu.

| ne                                               | Licence  | Accre  | ditation History |                  |                                                                          |                                     |
|--------------------------------------------------|----------|--------|------------------|------------------|--------------------------------------------------------------------------|-------------------------------------|
| ificate of Classification and Registra           |          | Analis | ation Code       |                  |                                                                          |                                     |
| tutional Response (QA)                           |          | Applic | ation code       |                  | Search                                                                   |                                     |
| tutional Response (Compliance)                   |          | ##     | Application Code | Application Date | License Type                                                             | Status                              |
| tutional Response (Compliance)                   |          | 1      | OTIR/2021/00002  | 20/Feb/2024      | Certificate of Classification and Registration                           | Draft Created                       |
| tutional/Complainant Response (C                 |          | 2      | OTIR/2021/00001  | 10/Feb/2024      | Certificate of Classification and Registration                           | Draft Created                       |
| rim Authority (ODAI)                             |          | з      | UNII/2021/00002  | 10/Feb/2024      | Letter Interim Authority to Operate as University                        | Council Recommnded For<br>Licensing |
|                                                  |          | 4      | ODAI/2021/00003  | 08/Feb/2024      | Letter Interim Authority to Operate as Other Degree Awarding Institution | Draft Created                       |
| rim Authority (University)<br>gram Accreditation |          |        |                  |                  |                                                                          |                                     |
| tution Affiliation                               | Accredit |        |                  |                  |                                                                          |                                     |
| Assessment Report                                |          | Progr  | am Name          |                  | Search                                                                   |                                     |
| istical Return for Universities                  |          |        |                  |                  |                                                                          |                                     |
| ment Management                                  |          |        |                  |                  |                                                                          |                                     |
| ution Response                                   |          |        |                  |                  |                                                                          |                                     |
| Review Report Acknowledge                        |          |        |                  |                  |                                                                          |                                     |
|                                                  |          |        |                  |                  |                                                                          |                                     |

The applications page will be typically displayed. Provide your Application Code and click the

"TRACK" button to view your application.

| ł | Apprication for a cerunitate of classification and negistration (01)          |
|---|-------------------------------------------------------------------------------|
| 1 | To track the application provide the required information and click on Track. |
| l | To create a new application click on create New application                   |
| 1 | Application Code                                                              |
| I | Track                                                                         |

The details of your application will be displayed. You can navigate through the different sections by clicking the "PREVIOUS" or "NEXT" button.

# 3. Institutional Response (Compliance)

This section enables the Institutions to give responses online to complaints that have been raised against them and are being reviewed by the National Council for higher Education.

On the side menu bar, click on Institutional Response section to open, a list of pending applications for response will be available. Double click to open an application, capture your response, attach a file/document by clicking the "Choose File" button to select any file from

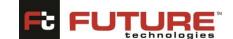

your computer. Click the "UPLOAD" button to upload the file. Click on the **[Submit]** button to proceed with the application.

| ils                     |                                                              |                |
|-------------------------|--------------------------------------------------------------|----------------|
| QA Code.<br>Institution | MC/2021/00007 PR/OTPL/2006/000007 Sul Kabale Institute of He | ealth Sciences |
| Date                    | 19/Feb/2024                                                  |                |
| ED Attachment           | ## Attachment Name                                           | Download       |
|                         | 1 NCHE IMIS Human Resource User Manual (2).pdf               | Download       |
| Response                |                                                              |                |
|                         |                                                              |                |
|                         |                                                              |                |
| Submit                  |                                                              |                |
| Cancel                  |                                                              |                |
| Attachments             |                                                              |                |
| Choose File No file ch  | ISED Listered                                                |                |
|                         | Upload                                                       |                |
| ## Attachment Name      | Download Remove                                              |                |
|                         |                                                              |                |

# 4.0 Interim Authority (ODAI)

By default, the track application page will be displayed. Click the "CREATE NEW APPLICATION" link to begin the application process

| Application for a letter of internin automity to establish and operate a private Other Degree Awarding institution |
|----------------------------------------------------------------------------------------------------|
| To track the application provide the required information and click on Track.                                      |
| To create a new application click on create New application                                                        |
| Application Code                                                                                                   |
| Track                                                                                                    |
| Create New Application                                                                                             |

Once you have clicked the link as shown above, the application form will be displayed, and you can begin capturing different information. The form is divided according to the category of information you will be providing. Let us go through the different form sections to complete our application.

#### 4.1 Name & Contact Section:

This section allows you to add your basic Institution related Information i.e., Name of the Private Tertiary Institution, Email Address, Telephone lines etc. You can also update this information if it has changed. Fill in the form and click the "NEXT" button. The fields marked with an asterisk (\*) are mandatory and are necessary for us to identify and contact you. You need not re-enter the information you already entered while registering.

#### **FutureGateway** Quality Assurance-Institution Portal

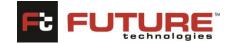

| Application for a letter of interim authority to establish and op | perate a private Other Deg | ree Awaroing insutution             |
|-------------------------------------------------------------------|----------------------------|-------------------------------------|
| 1 2<br>NAME & CONTACT LOCATION                                    | UISION & MISSION           |                                     |
| 1. Proposed Name of the Private Institution:                      |                            | Kabale Institute of Health Sciences |
| 2. Address of the Institution                                     |                            |                                     |
| (i) Postal Address                                                |                            |                                     |
| (ii) E-Mail Address                                               |                            | sreejithop001@gmail.com             |
| (iii) Website Address                                             |                            |                                     |
| (iv) Telephone Lines                                              |                            |                                     |
| (v) Mobile                                                        |                            |                                     |
| Next                                                              |                            |                                     |
| Go Back                                                           |                            |                                     |

Once you have provided all relative information in the fields, click the next button to proceed. On completion of this section the form is saved automatically, and a unique Application Code is sent to your Institution email ID. Use this Application Code to review and track your application.

### 4.2 Land Location Section:

This section allows you to add your Institution's Land and location information. Fill in the form and click "NEXT." To return to the previous section, click the "PREVIOUS" button.

To upload a file, click the "Choose File" button to select any file from your computer. Click the "UPLOAD "button to upload the file.

| Application for a letter of interim authority to establish and operate a priv  | ate other Degree Awarding Institution     |
|--------------------------------------------------------------------------------|-------------------------------------------|
| 1 2 VISION & VISION &                                                          | 3<br>MISSION                              |
| 3. LAND AND LOCATION                                                           |                                           |
| (a) State the location of the proposed private institution                     | District Kabale V Region Select V         |
| (b) Do you already have a title deed? (Please attach a copy of the land title) | Select  Choose File No file chosen Upload |
| 4. PROMOTERS: Name the promoters of the institution<br>project                 | Choose File No file chosen Upload         |
|                                                                                |                                           |
| Previous Next                                                                  |                                           |
| Go Back                                                                        |                                           |

# 4.3 Vision & Mission:

This section allows you to add your Institution's vision & mission information. Fill in the form and click "SUBMIT" to finish the application process. To return to the previous section, click the "PREVIOUS" button.

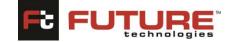

| NAME & CONTACT LOCATION                                                                     | VISION & MISSION                            |
|---------------------------------------------------------------------------------------------|---------------------------------------------|
| 5. VISION, MISSION, OBJECTIVES AND PHILOSOPHY                                               |                                             |
| (a) State the Vision of the institution to be established                                   |                                             |
| (b) State the Mission for which the institution is to be est                                | tablished                                   |
| (c) State the Objectives for which the institution is to be established                     |                                             |
| (d) State the philosophy of the institution to be establish                                 | ed //                                       |
| (e) State the proposed Governance Structures of the inst                                    | itution                                     |
| (f) State the proposed human resources that will be requi<br>operate the institution        | lifed to                                    |
| (g) State the expected sources of financial resources                                       |                                             |
| (h) State the action plan towards the realization of the ol<br>of the project               | bjectives                                   |
| (i) Describe the existing infrastructure to be used                                         |                                             |
| <ul> <li>(j) What programmes of study are planned in the setting<br/>institution</li> </ul> | up of the Choose File No file chosen Upload |
| 6. OTHER DOCUMENTS                                                                          |                                             |
| Doc. Name Atta                                                                              | .chment                                     |

# 5.0 Interim Authority (University)

By default, the track application page will be displayed. Click the "CREATE NEW APPLICATION" link to begin the application process

| Apprication for a fetter of interim autionity to establish and operate a private university |       |  |  |  |  |
|---------------------------------------------------------------------------------------------|-------|--|--|--|--|
| To track the application provide the required information and click on Track.               |       |  |  |  |  |
| To create a new application click on create New application                                 |       |  |  |  |  |
| Application Code                                                                            |       |  |  |  |  |
|                                                                                             | Track |  |  |  |  |
| Create New Application                                                                      |       |  |  |  |  |

Once you have clicked the link as shown above, the application form will be displayed, and you can begin capturing different information. The form is divided according to the category of information you will be providing. Let us go through the different form sections to complete our application.

# 5.1 Name & Contact Section:

This section allows you to add your basic Institution related Information i.e., Name of the Private Tertiary Institution, Email Address, Telephone lines etc. You can also update this information if it has changed. Fill in the form and click the "NEXT" button. The fields marked with an asterisk (\*) are mandatory and are necessary for us to identify and contact you. You need not re-enter the information you already entered while registering.

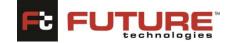

| Application for a letter of interim authority to establish and operate a private university |                                     |
|---------------------------------------------------------------------------------------------|-------------------------------------|
| 1     2     3       NAME & CONTACT     LOCATION     VISION & MISSION                        |                                     |
| 1. Proposed Name of the Private University:                                                 | Kabale Institute of Health Sciences |
| 2. Address of the Institution                                                               |                                     |
| (i) Postal Address                                                                          |                                     |
| (ii) E-Mail Address                                                                         | sreejithop001@gmail.com             |
| (iii) Website Address                                                                       |                                     |
| (iv) Telephone Lines                                                                        |                                     |
| (v) Mobile                                                                                  |                                     |
| Next                                                                                        |                                     |
| Go Back                                                                                     |                                     |

Once you have provided all relative information in the fields, click the next button to proceed. On completion of this section the form is saved automatically, and a unique Application Code is sent to your Institution email ID. Use this Application Code to review and track your application.

#### **5.2 Land Location Section:**

This section allows you to add your Institution's Land and location information. Fill in the form and click "NEXT." To return to the previous section, click the "PREVIOUS" button.

To upload a file, click the "Choose File" button to select any file from your computer. Click the "UPLOAD "button to upload the file.

| Арриса | auon for a retter of interim authority to establish and operate a private university                                    |
|--------|----------------------------------------------------------------------------------------------------|
|        | 1 3<br>NAME & CONTACT LOCATION VISION & MISSION                                                                         |
|        | 3. LAND AND LOCATION                                                                                                    |
|        | (a) State the location of the proposed private university kabale District Kabale V Region Select V                      |
|        | (b) Do you already have a title deed? (Please attach a copy of the Select Choose File No file chosen Upload land title) |
|        | 4. PROMOTERS: Name the promoters of the University Choose File No file chosen Upload                                    |
|        |                                                                                                    |
|        | Previous Next                                                                                                    |
|        | Go Back                                                                                                    |

# 5.3 Vision & Mission:

This section allows you to add your Institution's vision & mission information. Fill in the form and click "SUBMIT" to finish the application process. To return to the previous section, click the "PREVIOUS" button.

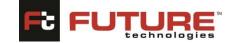

| Африканом пога нешего пителина анилопку то ескалыка ани органие з илие заку                                      |
|----------------------------------------------------------------------------------------------------|
|                                                                                                    |
| 5. VISION, MISSION, OBJECTIVES AND PHILOSOPHY                                                                    |
| (a) State the Vision of the University to be established                                                         |
| (b) state the Mission for which the University is to be established                                              |
| (c) State the Objectives for which the University is to be established                                           |
| (d) State the philosophy of the University to be established                                                     |
| (e) State the proposed Governance Structures of the University                                                   |
| (f) State the proposed human resources that will be required to operate the University                           |
| (g) State the expected sources of financial resources                                                            |
| (h) state the action plan towards the realization of the objectives<br>of the project                            |
| (i) Describe the existing infrastructure to be used                                                              |
| (i) What programmes of study are planned in the setting up of the Choose File ) No file chosen Upload University |
| 6. OTHER DOCUMENTS                                                                                               |
| Doc. Name Attachment                                                                                             |
| Choose File No file chosen Upload                                                                                |
| Previous Submit                                                                                                  |
| Go Back                                                                                                    |

# 6. Program Accreditation

By default, the track application page will be displayed. Click the "CREATE NEW APPLICATION" link to begin the application process.

|   | Apprication for Programme Acceleration of an institution                      |  |  |  |  |  |  |
|---|-------------------------------------------------------------------------------|--|--|--|--|--|--|
|   | To track the application provide the required information and click on Track. |  |  |  |  |  |  |
| L | To create a new application click on create New application                   |  |  |  |  |  |  |
|   | Application Code                                                              |  |  |  |  |  |  |
|   | Track                                                                         |  |  |  |  |  |  |
|   | Create New Application                                                        |  |  |  |  |  |  |

### 6.1 Name

Navigation: Program Accreditation > Name

The page below will be typically displayed once you follow the navigation provided above.

| Application for Programme Accreditation of an institution |                                     |
|-----------------------------------------------------------|-------------------------------------|
| 1 2<br>NAME DOCUMENTS                                     |                                     |
| Institution Name:                                         | Kabale Institute of Health Sciences |
| Application Type                                          | New                                 |
| Program Type                                              | ✓                                   |
| Programme Name:                                           |                                     |
| Duration of the Programme:                                | (No: of Semesters)                  |
|                                                           |                                     |
| Next                                                      |                                     |
| Go Back                                                   |                                     |

Fill in the application form by capturing details such as Application Type, Program Type Programme Name and Duration of the Programme and click the "NEXT" button to proceed.

Quality Assurance-Institution Portal

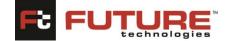

On completion of this section the form is saved automatically, and a unique Application Code is sent to your Institution email ID. Use this Application Code to review and track your application.

#### 6.2 Documents

This section allows you to add your programmes necessary documents details. To return to the previous section, click the "PREVIOUS" button.

To upload a file, click the "Choose File" button to select any file from your computer. Click the "UPLOAD "button to upload the file. click "SUBMIT" to finish the application process

| Application for Programme Accreditation of an institution |                                   |  |
|-----------------------------------------------------------|-----------------------------------|--|
| 1 2<br>NAME DOCUMENTS                                     |                                   |  |
| Attach detailed Programme(Course) Structure               | Choose File No file chosen Upload |  |
| Attach Letter of Submission                               | Choose File No file chosen Upload |  |
| Previous Submit<br>Go Back                                |                                   |  |

# 7. Institution Affiliation

By default, the track application page will be displayed. Click the "CREATE NEW APPLICATION" link to begin the application process.

| Application for Anniauon of Institutions                                      |       |  |  |  |  |
|-------------------------------------------------------------------------------|-------|--|--|--|--|
| To track the application provide the required information and click on Track. |       |  |  |  |  |
| To create a new application click on create New application                   |       |  |  |  |  |
| Application Code                                                              |       |  |  |  |  |
|                                                                               | Track |  |  |  |  |
| Create New Application                                                        |       |  |  |  |  |

#### 7.1 Name and Location

This section allows you to add your basic Institution related Information i.e., Name of the Tertiary Institution, Address, Location, Telephone lines etc. You can also update this information if it has changed. Fill in the form and click the "NEXT" button. You need not reenter the information you already entered while registering.

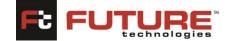

| 1                         |                                     |  |
|---------------------------|-------------------------------------|--|
| NAME & LOCATION           | AFFILIATION DETAILS                 |  |
| 1. Name,Address and locat | on of the University                |  |
| (i) Name                  | Kabale Institute of Health Sciences |  |
| (ii) Postal Address       |                                     |  |
| (iii) Location            |                                     |  |
| (iv) E-Mail Address       | sreejithop001@gmail.com             |  |
| (v) Website Address       |                                     |  |
| (vi) Telephone Lines      |                                     |  |
| 2. Name,Address and locat | on of the Tertiary Institution      |  |
| (i) Name                  |                                     |  |
| (ii) Postal Address       |                                     |  |
| (iii) Location            |                                     |  |
| (iv) Fax Number           |                                     |  |
| (v) E-Mail Address        |                                     |  |
| (vi) Website Address      |                                     |  |
| (vii) Telephone Lines     |                                     |  |
| Next                      |                                     |  |
| Go Back                   |                                     |  |

#### 7.2 Affiliation Details

This section allows you to add your Institution's Affiliation details. Fill in the form and click "SUBMIT" to finish the application process. To return to the previous section, click the "PREVIOUS" button.

| (1) (2                                           | )                          |        |  |
|--------------------------------------------------|----------------------------|--------|--|
| NAME & LOCATION AFFILIATIO                       | N DETAILS                  |        |  |
| 3. Purpose of Affiliation                        | Choose File No file chosen | Upload |  |
| 4. Rights and Obligations of both Institution    | Choose File No file chosen | Upload |  |
| 5. Areas of Affiliation (courses/programmes)     | Choose File No file chosen | Upload |  |
| 6. Awards (in whose name shall the awards be?)   |                            |        |  |
| 7. Please attach the following                   |                            |        |  |
| (i) Current legal Status of the Institution      | Choose File No file chosen | Upload |  |
| (ii) Definitions                                 | Choose File No file chosen | Upload |  |
| (iii) List of Staff and Qualifications           | Choose File No file chosen | Upload |  |
| (iv) Sharing of Resources                        | Choose File No file chosen | Upload |  |
| (v) Courses/Programmes and Awards                | Choose File No file chosen | Upload |  |
| (vi) Amendment of Affiliation                    | Choose File No file chosen | Upload |  |
| (vii) Liability and indemnity                    | Choose File No file chosen | Upload |  |
| (viii) Governing law                             | Choose File No file chosen | Upload |  |
| (ix) Termination and its effects                 | Choose File No file chosen | Upload |  |
| (x) Dispute Resolution                           | Choose File No file chosen | Upload |  |
| (xi) Relationship between the institutions       | Choose File No file chosen | Upload |  |
| (xii) Miscellaneous                              | Choose File No file chosen | Upload |  |
| (xiii) Signatures and stamps of the institutions | Choose File No file chosen | Upload |  |
|                                                  |                            |        |  |
| Previous Submit                                  |                            |        |  |

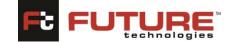

Quality Assurance-Institution Portal

# 8. Self-Assessment Report

By default, the track application page will be displayed. Click the "CREATE NEW APPLICATION" link to begin the application process

| To track the applica | ion provide the required information and click on Track.                                                                                                    |
|----------------------|----------------------------------------------------------------------------------------------------|
| To create a new ap   | lication click on create New application                                                                                                    |
|                      | the Council to plan and serve you better; therefore it must be submitted by 30th September after every five years. Failure to submit this repo<br>elay service provision for activities that directly depend on feedback from thi report for example programme accreditation. |
| Application Code     |                                                                                                    |
|                      | Track                                                                                                    |
| Create New Applica   | tion                                                                                                    |

Once you have clicked the link as shown above, the application form will be displayed, and you can begin capturing different information. The form is divided according to the category of information you will be providing. Let us go through the different form sections to complete our application.

### 8.1 Vision and Mission:

This section allows you to add Institution's vision and mission Information. Fill in the form and click "NEXT." To return to the previous section, click the "PREVIOUS" button.

| Sell-A | ssessment keports p | y oniversities, other begree    | 2 Awarung insututions,   | anu Other Tertiary III | sututions |                             |  |
|--------|---------------------|---------------------------------|--------------------------|------------------------|-----------|-----------------------------|--|
|        |                     | 2<br>INSITUTIONAL GOVERNANCE    | 3<br>TEACHING & LEARNING | 4<br>QUALITY OF STAFF  | 5         | 6<br>REASEARCH & PUBLICATIO |  |
|        | 1. VISION AND N     | IISSION OF THE INSTITUT         | ION                      |                        |           |                             |  |
|        | What is the vision  | of the institution?             |                          |                        |           |                             |  |
|        | What is the missio  | n of the institution?           |                          |                        |           |                             |  |
|        | What are the speci  | fic objectives of the Instituti | on?                      |                        |           |                             |  |
|        |                     |                                 |                          |                        |           |                             |  |
|        | Next                |                                 |                          |                        |           |                             |  |
|        | Go Back             |                                 |                          |                        |           |                             |  |

# 8.2 Institutional Governance

This section allows you to add Institutional Governance Information. Fill in the form and click "NEXT." To return to the previous section, click the "PREVIOUS" button

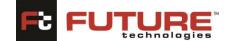

**Quality Assurance-Institution Portal** 

| Sen-Assessment Reports by Universities, Other Degree Awarding Institutions, and Other |                                                                                                    |
|---------------------------------------------------------------------------------------|----------------------------------------------------------------------------------------------------|
| 2 3<br>VISION & MISSION INSITUTIONAL GOVERNANCE TEACHING & LEARNING                   | 4         5         6         7           QUALITY OF STAFF         FINANCIAL MANAGEMENT         REASEARCH & PUBLICATION         COMMUNITY MANAGEMENT |
| 2. STRATEGIC PLAN<br>Attach a Strategic plan of the Institution?                      | Choose File No file chosen Upload                                                                                                    |
| 3. INSTITUIONAL GOVERNANCE<br>Governing Council / Institution Council                 | Choose File No file chosen Upload                                                                                                    |
| Academic Board/Senate                                                                 | Choose File No file chosen Upload                                                                                                    |
| Faculties/Department                                                                  | Choose File No file chosen Upload                                                                                                    |
| Staff Unions/Associations                                                             | Choose File No file chosen Upload                                                                                                    |
| Student Guild/Union                                                                   | Choose File No file chosen Upload                                                                                                    |
| Previous Next                                                                         |                                                                                                    |
| Go Back                                                                               |                                                                                                    |

### 8.3 Teaching and Learning

This section allows you to add the Institution's Teaching and Learning Information. Fill in the form and click "NEXT." To return to the previous section, click the "PREVIOUS" button

To upload a file, click the "Choose File" button to select any file from your computer. Click the "UPLOAD" button to upload the file.

| 1<br>VISION & MISSION INSITUTIONAL GOVERNANCE TEACHING & LEJ                                                                                                    | ARNING QUALITY OF STAFF    | FINANCIAL MANAGEMENT | REASEARCH & PUBLICATION |  |
|----------------------------------------------------------------------------------------------------|----------------------------|----------------------|-------------------------|--|
| 4.TEACHING AND LEARNING<br>Student enrollment per programme                                                                                                    | Choose File No file chosen | Upload               |                         |  |
| Institutional arrangements such as policies, strategies and procedures in<br>place to support and ensure quality teaching and learning                                          | Choose File No file chosen | Upload               |                         |  |
| Educational Facilities in place:<br>Lecture Rooms                                                                                                    | Choose File No file chosen | Upload               |                         |  |
| Workshops                                                                                                    | Choose File No file chosen | Upload               |                         |  |
| Library and learning materials                                                                                                    | Choose File No file chosen | Upload               |                         |  |
| Computer support services                                                                                                    | Choose File No file chosen | Upload               |                         |  |
| Counselling and student affair offices                                                                                                    | Choose File No file chosen | Upload               |                         |  |
| Institional arrangements in place for the quality management of short<br>courses, exported and partnership programmes, and programmes offered<br>at tution and stellte campuses | Choose File No file chosen | Upload               |                         |  |
| Existing institutional arrangements to ensure the integrity of learner<br>records and certification process                                                                     | Choose File No file chosen | Upload               |                         |  |
| Systems and procedures for programme development, review, approval<br>and management                                                                                            | Choose File No file chosen | Upload               |                         |  |
| Previous Next                                                                                                    |                            |                      |                         |  |

# 8.4 Quality of Staff

This section allows you to add the Institution's Quality of Staff Information. Fill in the form and click "NEXT." To return to the previous section, click the "PREVIOUS" button

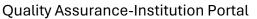

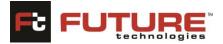

| in-Assessment Reports by Universities, Other Degree Awarding Institutions, and Other Te | Tuary insulutions                                                                  |
|-----------------------------------------------------------------------------------------|------------------------------------------------------------------------------------|
| 13                                                                                      | 467                                                                                |
| VISION & MISSION INSITUTIONAL GOVERNANCE TEACHING & LEARNING                            | QUALITY OF STAFF FINANCIAL MANAGEMENT REASEARCH & PUBLICATION COMMUNITY MANAGEMENT |
| 5. QUALITY OF STAFF                                                                     |                                                                                    |
| Recruitment, selection and appointment procedures of staff;                             | Choose File No file chosen Upload                                                  |
| Staff/student ratios per programme                                                      | Choose File No file chosen Upload                                                  |
| Student assessment of academic staff                                                    | Choose File No file chosen Upload                                                  |
| Student development                                                                     | Choose File No file chosen Upload                                                  |
| Opportunities in place for scholary and professional development of staff               | Choose File No file chosen Upload                                                  |
|                                                                                         |                                                                                    |
| Previous Next                                                                           |                                                                                    |
| Go Back                                                                                 |                                                                                    |

#### 8.5 Financial Management

This section allows you to add the Institution's Financial Management Information. Fill in the form and click "NEXT." To return to the previous section, click the "PREVIOUS" button

To upload a file, click the "Choose File" button to select any file from your computer. Click the "UPLOAD" button to upload the file

| Sen Assessment Reports by oniversities, other begree Awarding institutions, and other                                               |                                                                                          |
|----------------------------------------------------------------------------------------------------|------------------------------------------------------------------------------------------|
| 2 3<br>VISION & MISSION INSITUTIONAL GOVERNANCE TEACHING & LEARNING QUALIT                                                          | 4 5 6 7<br>TY OF STAFF FINANCIAL MANAGEMENT REASEARCH & PUBLICATION COMMUNITY MANAGEMENT |
| 6. FINANCIAL MANAGEMENT                                                                                                    |                                                                                          |
| Budgeting Process                                                                                                    | Choose File No file chosen Upload                                                        |
| Source of funding and amount from each source                                                                                       | Choose File No file chosen Upload                                                        |
| Budget allocation to academic staff salaries, academic inputs, library,<br>computer and ICT installations, welfare of students etc. | Choose File No file chosen Upload                                                        |
| Previous Next<br>Go Back                                                                                                    |                                                                                          |

#### 8.6 Research and Publication

This section allows you to add the Institution's Research and Publication Information. Fill in the form and click "NEXT." To return to the previous section, click the "PREVIOUS" button

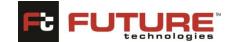

Quality Assurance-Institution Portal

| sen-assessment reports by oniversities, other begree awarding institutions, and other i | ieroary insututions                                                                |
|-----------------------------------------------------------------------------------------|------------------------------------------------------------------------------------|
| 13                                                                                      | 6 7                                                                                |
| VISION & MISSION INSITUTIONAL GOVERNANCE TEACHING & LEARNING                            | QUALITY OF STAFF FINANCIAL MANAGEMENT REASEARCH & PUBLICATION COMMUNITY MANAGEMENT |
| 7. RESEARCH & PUBLICATION                                                               |                                                                                    |
| Policies and regulations at the institution                                             | Choose File No file chosen Upload                                                  |
| Strategies which evaluate, monitor and track outcomes and impact of<br>research         | Choose File No file chosen Upload                                                  |
| Research funding by the institution                                                     | Choose File No file chosen Upload                                                  |
| Number of articles published in local or international journals or repute               | Choose File No file chosen Upload                                                  |
| Number of patents registered by the staff or institution                                | Choose File No file chosen Upload                                                  |
| Number of books with ISBN published by staff                                            | Choose File No file chosen Upload                                                  |
| Research management at the institution                                                  | Choose File No file chosen Upload                                                  |
|                                                                                         |                                                                                    |
| Previous Next                                                                           |                                                                                    |
| Go Back                                                                                 |                                                                                    |

### 8.7 Community Management

This section allows you to add Community Management Information. Fill in the form and click "NEXT." To return to the previous section, click the "PREVIOUS" button

To upload a file, click the "Choose File" button to select any file from your computer. Click the "UPLOAD" button to upload the file

| Assessment reports by Universities, Other Degree Awarding Institutions, and Other   | reruary institutions                                                               |
|-------------------------------------------------------------------------------------|------------------------------------------------------------------------------------|
| 23                                                                                  |                                                                                    |
| VISION & MISSION INSITUTIONAL GOVERNANCE TEACHING & LEARNING                        | QUALITY OF STAFF FINANCIAL MANAGEMENT REASEARCH & PUBLICATION COMMUNITY MANAGEMENT |
| 8. COMMUNITY ENGAGEMENT                                                             |                                                                                    |
| Policies and procedures in place for the quality management of commun<br>engagement | ty Choose File No file chosen Upload                                               |
| Funding allocated to facilitate quality delivering in community management          | ent Choose File No file chosen Upload                                              |
| Programmes and projects focusing on the community needs and<br>aspirations          | Choose File No file chosen Upload                                                  |
| Number and effectives of intership programmes                                       | Choose File No file chosen Upload                                                  |
| Community participation in Institution activities                                   | Choose File No file chosen Upload                                                  |
| Regional Collaborations                                                             | Choose File No file chosen Upload                                                  |
| 9. ANY OTHER RELEVANT INFORMATION                                                   |                                                                                    |
| Choose File No file chosen Upload                                                   |                                                                                    |
|                                                                                     |                                                                                    |
| Previous Submit                                                                     |                                                                                    |
| Go Back                                                                             |                                                                                    |

# 9. Statistical Return for Universities

By default, the track application page will be displayed. Click the "CREATE NEW APPLICATION" link to begin the application process

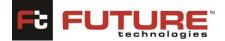

| Statistical Return for Univ | rsities                                                    |
|-----------------------------|------------------------------------------------------------|
| To track the applic         | ation provide the required information and click on Track. |
| To create a new ap          | plication click on create New application                  |
| Application Code            |                                                            |
|                             | Track                                                      |
| Create New Appli            | ation                                                      |

Once you have clicked the link as shown above, the application form will be displayed, and you can begin capturing different information. The form is divided according to the category of information you will be providing. Let us go through the different form sections to complete our application.

### Section A: INSTITUTION IDENTIFICATION

This section allows you to add Institution Identification Information. Fill in the form and click "NEXT." To return to the previous section, click the "PREVIOUS" button.

| e Liniversities  |                   |          |          |          |          |        |           |
|------------------|-------------------|----------|----------|----------|----------|--------|-----------|
| 0                |                   | 0        |          |          |          |        |           |
| SICTOR A         |                   | action a | series c | SICTOR D | ARTINI I | BCTONF | SECTION 6 |
| CATION           |                   |          |          |          |          |        |           |
|                  | V                 |          |          |          |          |        |           |
|                  |                   |          |          |          |          |        |           |
|                  |                   |          |          |          |          |        |           |
|                  |                   |          |          |          |          |        |           |
|                  |                   |          |          |          |          |        |           |
|                  |                   |          |          |          |          |        |           |
| ner.             | 4                 |          |          |          |          |        |           |
| or*              |                   |          |          |          |          |        |           |
|                  | /                 |          |          |          |          |        |           |
| ess?             |                   |          |          |          |          |        |           |
| wort .           |                   |          |          |          |          |        |           |
| d size (*        |                   |          |          |          |          |        |           |
| 60 <sup>1</sup>  |                   |          |          |          |          |        |           |
| (any)            |                   |          |          |          |          |        |           |
| . Service        |                   |          |          |          |          |        |           |
|                  |                   |          |          |          |          |        |           |
|                  | Arra(Acre)        |          |          |          |          |        |           |
|                  | Area(Assec)       |          |          |          |          |        |           |
|                  | Area(Assec)       |          |          |          |          |        |           |
| PQ               |                   |          |          |          |          |        |           |
| aris .           |                   |          |          |          |          |        |           |
|                  | Male Penale Total |          |          |          |          |        |           |
| ndel             |                   |          |          |          |          |        |           |
| national         |                   |          |          |          |          |        |           |
| (formal)         |                   |          |          |          |          |        |           |
|                  |                   |          |          |          |          |        |           |
|                  |                   |          |          |          |          |        |           |
|                  |                   |          |          |          |          |        |           |
| e Diploma        |                   |          |          |          |          |        |           |
|                  |                   |          |          |          |          |        |           |
|                  |                   |          |          |          |          |        |           |
|                  |                   |          |          |          |          |        |           |
| a                |                   |          |          |          |          |        |           |
|                  | Tetal             |          |          |          |          |        |           |
| square)          |                   |          |          |          |          |        |           |
| market separate) |                   |          |          |          |          |        |           |
| (notion Legame)  |                   |          |          |          |          |        |           |
|                  |                   |          |          |          |          |        |           |
| tuden)           |                   |          |          |          |          |        |           |
|                  |                   |          |          |          |          |        |           |
| urud             |                   |          |          |          |          |        |           |
|                  |                   |          |          |          |          |        |           |
| -1               |                   |          |          |          |          |        |           |
|                  |                   |          |          |          |          |        |           |
|                  |                   |          |          |          |          |        |           |
|                  |                   |          |          |          |          |        |           |
| •                |                   |          |          |          |          |        |           |
|                  |                   |          |          |          |          |        |           |

# Section B: INSTITUION PURTICULARS AND PROGRAMS

This section allows you to add Institution Identification Information. Fill in the form and click "NEXT." To return to the previous section, click the "PREVIOUS" button.

#### **FutureGateway** Quality Assurance-Institution Portal

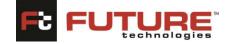

| SECTION A                       | SECTION B                        | SECTION C SI            | ECTION D           | SECTION E            | SECTION F | SECTION G | SECTION H |
|---------------------------------|----------------------------------|-------------------------|--------------------|----------------------|-----------|-----------|-----------|
| INSTITUION PURTICULARS          | AND PROGRAMS                     |                         |                    |                      |           |           |           |
| Status of Operation of Univers  | sity/College/Institution         | Private                 | •                  |                      |           |           |           |
| Urbanl/Rural                    |                                  | Urban 🔹                 | •                  |                      |           |           |           |
| Founding Year                   |                                  | 2008                    |                    |                      |           |           |           |
| Founding Body                   |                                  | SDA 🔹                   | /                  |                      |           |           |           |
| Funding Source                  |                                  | Partly Government-Aided | /                  |                      |           |           |           |
| University/College/Institution  | Туре                             | Agricultural College    | /                  |                      |           |           |           |
| Day/Boarding Type of Univers    | ity/College/Institution          | Day Institution         | •                  |                      |           |           |           |
| Registration Status             |                                  | Provisionally Licensed  | •                  |                      |           |           |           |
| Distance to nearest Post-Seco   | ndary/ Tertiary Institution      | 2.1 - 3 km              | •                  |                      |           |           |           |
| 22002110                        |                                  |                         |                    |                      |           |           |           |
| PROGRAMS                        |                                  |                         |                    |                      |           |           |           |
| Programs Offered at Postgrad    | uate                             |                         |                    |                      |           |           |           |
| Unit:Institute /Faculty /School | / Centre Program                 |                         | Duration           | Period (month, year) |           |           |           |
|                                 |                                  |                         |                    |                      |           |           |           |
| Award (Bachelor,Diploma etc.    | ) Program Schedule (Tick for all | programs applicable)    |                    |                      |           |           |           |
|                                 | Research Course V                | /ork 🗌 Day 🗌 Evenin     | g 🛛 Long Distance  | Weekend              |           |           |           |
|                                 |                                  |                         |                    |                      |           |           |           |
| Undergraduate Degree Progra     |                                  |                         |                    |                      |           |           |           |
| Unit:Institute /Faculty /School | / Centre Program                 |                         | Duration           | Period (month, year) |           |           |           |
|                                 |                                  |                         |                    |                      |           |           |           |
| Award (Bachelor,Diploma etc.    | ) Program Schedule (Tick for all | programs applicable)    |                    |                      |           |           |           |
|                                 | Course Work Day                  | Evening Long D          | listance 🗌 Weekend |                      |           |           |           |
|                                 |                                  |                         |                    |                      |           |           |           |
| Previous Next                   |                                  |                         |                    |                      |           |           |           |
| Go Back                         |                                  |                         |                    |                      |           |           |           |
|                                 |                                  |                         |                    |                      |           |           |           |

# Section C: STUDENT INFORMATION

This section allows you to add Institution Identification Information. Fill in the form and click "NEXT." To return to the previous section, click the "PREVIOUS" button.

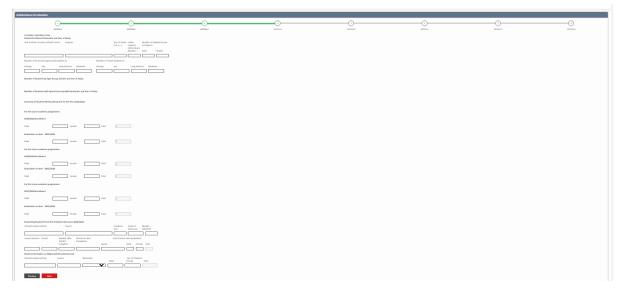

# Section D: ACADEMIC STAFF AND NON-ACADEMIC STAFF INFORMATION

This section allows you to add Institution Identification Information. Fill in the form and click "NEXT." To return to the previous section, click the "PREVIOUS" button.

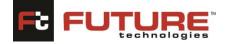

|                          | 0                                                                                                    | 0                                                          | 0        | -0      | 0        | -0       |          | -•     |
|--------------------------|----------------------------------------------------------------------------------------------------|------------------------------------------------------------|----------|---------|----------|----------|----------|--------|
|                          | SACEON &                                                                                                    | BCDOV8                                                     | UKTNOW C | INCOM D | INCOME F | INCHOR F | METRON 6 | 007048 |
|                          | STAR AND NON ALADEBUE STRRE INFORMATION                                                                                                    |                                                            |          |         |          |          |          |        |
|                          | denis Staff Established (Approved Positions<br>(Approved Positions)                                                                                                    |                                                            |          |         |          |          |          |        |
| Me full                  |                                                                                                    |                                                            |          |         |          |          |          |        |
| Main Part 1              |                                                                                                    |                                                            |          |         |          |          |          |        |
|                          |                                                                                                    |                                                            |          |         |          |          |          |        |
| Randons of<br>Department | Facalmenk staff institution programs by Department<br>1 Staff (Aul Tane).                                                                                                    | Staff (Part Turne).                                        |          |         |          |          |          |        |
|                          | Male Recale                                                                                                    | Alaho Inscula-                                             |          |         |          |          |          |        |
|                          | Cell by Age, Notionality and Sender                                                                                                    |                                                            |          |         |          |          |          |        |
|                          |                                                                                                    |                                                            |          |         |          |          |          |        |
| Acabraik 1               | call by Lovvix                                                                                                    |                                                            |          |         |          |          |          |        |
| Degring d                | all Development Programs (including training on individual initiative)                                                                                                    |                                                            |          |         |          |          |          |        |
| settate/in               | adylchol/Cente Agended seel of Dactors Period<br>Dalificities                                                                                                    | No. of start.<br>Male investige                            |          |         |          |          |          |        |
|                          |                                                                                                    |                                                            |          |         |          |          |          |        |
| Ownall Adv               | sinistrative Malf Established/Agground Positions                                                                                                    |                                                            |          |         |          |          |          |        |
| <b>ETABLIC</b>           | (Approved Positions)                                                                                                    |                                                            |          |         |          |          |          |        |
| Make (Sell 1             |                                                                                                    |                                                            |          |         |          |          |          |        |
| Main (Part 1             | imej Fensie (Kat Time)                                                                                                    |                                                            |          |         |          |          |          |        |
| American                 | two Staff by Age, Nationality and Gender                                                                                                    |                                                            |          |         |          |          |          |        |
|                          |                                                                                                    |                                                            |          |         |          |          |          |        |
| American                 | two Staff By Qualification                                                                                                    |                                                            |          |         |          |          |          |        |
| Inspatio                 | Maland Alaxies 5<br>Mala Security 5                                                                                                    | tischert. Rischeitert.<br>Isle Fersale Stalle Fessale      |          |         |          |          |          |        |
|                          |                                                                                                    |                                                            |          |         |          |          |          |        |
| Fort Strategy            | te Oplana – Dylana – Certificate, Oth                                                                                                    | er. litte                                                  |          |         |          |          |          |        |
| Male                     | Fecule Able Fecule Male Fecule Male                                                                                                    | e fectale titale festale                                   |          |         |          |          |          |        |
|                          |                                                                                                    |                                                            |          |         |          |          |          |        |
|                          | part Staff Established (Approved Politices.                                                                                                    |                                                            |          |         |          |          |          |        |
| March Part 1             | ine) Fecale (Full Score)                                                                                                    |                                                            |          |         |          |          |          |        |
| Make Part 1              | inne) Fernale (Part Terrer)                                                                                                    |                                                            |          |         |          |          |          |        |
| Inspatio                 | Phil and Aloues                                                                                                    | loders. Radeiars                                           |          |         |          |          |          |        |
|                          | Male Fecule A                                                                                                    | tide Fertiale titale Fertiale                              |          |         |          |          |          |        |
|                          | tr balana Dalana Lethor, Oh                                                                                                    |                                                            |          |         |          |          |          |        |
| 1.1.de                   | Fecale Mile Fecale Mile Fecale Mil                                                                                                    | e fecule titile fecule                                     |          |         |          |          |          |        |
|                          |                                                                                                    |                                                            |          |         |          |          |          |        |
| Deguing Ro               | search Projects in the University                                                                                                    |                                                            |          |         |          |          |          |        |
| Report A                 | ni/ Unoplea k.g. Name of smill/Londmaring Collaborating Unaversities.<br>Medicine, ICL e.L.C. Department/Individ/College/Haculty                                                                                                    | Man Propid Sponsors Names of Iwo Procipal<br>Investigation |          |         |          |          |          |        |
| - Aprilland              | constant, or the constant of the second the second second se |                                                            |          |         |          |          |          |        |
|                          |                                                                                                    |                                                            |          |         |          |          |          |        |
|                          | Ned                                                                                                    |                                                            |          |         |          |          |          |        |
|                          |                                                                                                    |                                                            |          |         |          |          |          |        |

#### Section E: INFRASTRUCTURE AND SANITATION INFORMATION

This section allows you to add Institution's Infrastructure and Sanitation Information. Fill in the form and click "NEXT." To return to the previous section, click the "PREVIOUS" button.

| INFRASTRU            |                     | ANITATION INF          | ORMATION                     |                                 |                                    |                            |            |        |  |
|----------------------|---------------------|------------------------|------------------------------|---------------------------------|------------------------------------|----------------------------|------------|--------|--|
| Туре                 | F                   | acility                |                              |                                 |                                    |                            |            | Number |  |
| Area (Sq.<br>Meters) | N. of Chairs        | No. of<br>Desks/Tables | No. of<br>Computers<br>(All) | No. of<br>Computers<br>(on LAN) | OtherFacilities and<br>Other 1;No. | Number,No.:<br>Other 2;No. | Other 3;No | D.     |  |
| Institutiona         | l facilities: Libra | ry                     |                              |                                 |                                    |                            |            |        |  |
| Institutiona         | l Facilities: Spor  | ts & Other Facili      | ties                         |                                 |                                    |                            |            |        |  |
| institutiona         | r racinties, spor   |                        | ues                          |                                 |                                    |                            |            |        |  |

#### **Section F: UTILITIES**

This section allows you to add Institution's Utilities Information. Fill in the form and click "NEXT." To return to the previous section, click the "PREVIOUS" button.

**FutureGateway** Quality Assurance-Institution Portal

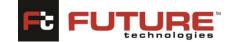

| Statistical Return for Universities |                 |                     |                       |                        |                  |                |                |
|-------------------------------------|-----------------|---------------------|-----------------------|------------------------|------------------|----------------|----------------|
| 1<br>SECTION A                      | 2<br>SECTION B  | 3<br>SECTION C      | 4<br>SECTION D        | 5<br>SECTION E         | 6<br>SECTION F   | 7<br>SECTION G | 8<br>SECTION H |
| UTILITIES                           |                 |                     |                       |                        |                  |                |                |
| Main Water Source                   | Piped Water     | Borehole Protected  | Well/Spring 🗌 Rain Wa | ter Tanks 🛛 Lake/River | Others (Specify) |                |                |
| Distance to Nearest Water<br>Source |                 | ~                   |                       |                        |                  |                |                |
| Energy Sources                      | Electricity     | Generator 🗆 Solar 🗌 | Cow Dung 🛛 Fire Wood  | 🗆 Charcoals 🛛 Others   | (Specify)        |                |                |
| Communication                       | Landline Teleph | none OMobilephones  | Radio Others (Spe     | cify)                  |                  |                |                |
|                                     |                 |                     |                       |                        |                  |                |                |
| Previous Nex                        | d               |                     |                       |                        |                  |                |                |
| Go Back                             |                 |                     |                       |                        |                  |                |                |

# Section G: ICT FACILITIES AND CONNECTIVITY

This section allows you to add Institution's ICT Facilities and Connectivity Information. Fill in the form and click "NEXT." To return to the previous section, click the "PREVIOUS" button.

| SECTION A               | SECTION B                                     | SECTION C                                    | SECTION D                                          | SECTION E                         | SECTION F          | SECTION G | SECTION |
|-------------------------|-----------------------------------------------|----------------------------------------------|----------------------------------------------------|-----------------------------------|--------------------|-----------|---------|
| ICT FACILITIES AND CON  | NECTIVITY                                     |                                              |                                                    |                                   |                    |           |         |
| ICT Resources           |                                               |                                              |                                                    |                                   |                    |           |         |
| ICT Equipments          |                                               |                                              |                                                    |                                   |                    |           |         |
| Туре                    | No. used by<br>Academic Staff                 | No. used by No. share<br>Students Staff & St | d by No. used by<br>udents Administrative<br>Staff | Total                             |                    |           |         |
|                         | ~                                             |                                              |                                                    |                                   |                    |           |         |
|                         |                                               |                                              |                                                    |                                   |                    |           |         |
| HOSPITAL WARDS (Teachin |                                               | Total Area No. of Roor                       | ms No. of Beds No                                  | o. of Toilets No. of<br>Bathrooms | No. of Pantries    |           |         |
|                         |                                               | Total Area No. of Roor                       | ms No. of Beds Ni                                  |                                   | No. of Pantries    |           |         |
|                         |                                               |                                              | ms No. of Beds Ni                                  |                                   | No. of Pantries    |           |         |
| Name of Ward            | Nostel (Institution own                       | ed and affiliated)                           | ms No. of Beds Ni                                  |                                   | No. of Pantries    |           |         |
| Name of Ward            | Nostel (Institution own                       | ed and affiliated)                           | No. of Toilets No. of                              | No. of Dining                     | Dining<br>(Sitting |           |         |
| Name of Ward            | /hostel (Institution own<br>Total Area h<br>S | ed and affiliated)                           | No. of Toilets No. of                              | No. of Dining                     | Dining<br>(Sitting |           |         |

#### Section H: Total Income

This section allows you to add Institution's Total Income Information. Fill in the form and click "SUBMIT." To return to the previous section, click the "PREVIOUS" button.

#### **FutureGateway** Quality Assurance-Institution Portal

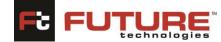

| lotal Income             |                                  |                     |                        |                       |                     |                             |                     |                                             |
|--------------------------|----------------------------------|---------------------|------------------------|-----------------------|---------------------|-----------------------------|---------------------|---------------------------------------------|
| nstitutional Budget      |                                  |                     |                        |                       |                     |                             |                     |                                             |
| Summary of Desired Insti | tutional Costs                   | (Million)           |                        |                       |                     |                             |                     |                                             |
| Expenditure Items        | Recurrent                        | Recurrent<br>Budget | Development<br>Budget  | Development<br>Budget | Amount By<br>Source | Amount By .<br>Source (Pvt) | Amount By<br>Source | Amount By<br>Source                         |
| ~                        | Budget<br>Estimate<br>(Academic) | Estimate<br>(Admin) | Estimate<br>(Academic) | Estimate<br>(Admin)   | (Gov't)             |                             | (Donor)             | (Others)                                    |
| ✓                        | Estimate<br>(Academic)           | Estimate<br>(Admin) | Estimate               | Estimate              |                     |                             |                     | (Others)                                    |
|                          | Estimate<br>(Academic)           | Estimate<br>(Admin) | Estimate<br>(Academic) | Estimate              | (Gov't)             | Amount By .<br>Source (Pvt) | (Donor)             | (Others)<br>Amount By<br>Source<br>(Others) |

#### **10. Document Management**

This section allows the Institutions to manage both documents uploaded by Institutions and NCHE. Capture the Document Name, click on the "choose file' to upload a file and capture the remarks. Click on the **[Save]** button to save the document.

| ocuments              |                            |
|-----------------------|----------------------------|
| Doc. Code             | Document Date 26/Feb/2022  |
| Doc. Name             |                            |
| Upload Attachment     | Choose File No file chosen |
| Remarks               |                            |
|                       |                            |
|                       |                            |
| Save                  | Cancel                     |
| Documents Uploaded by | Institution                |
| Documents Uploaded by | NCHE                       |

#### 11.Desk Review Report Acknowledge (License Application)

This section allows the Institutions to acknowledge the Desk Review Report for any License Application they have submitted to nche.

Once you click on this section, by default there will be pending Desk Review Reports for acknowledgement as below.

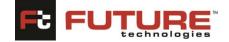

| Desk Keview Keport Acknowledge                                                                                                 |  |
|----------------------------------------------------------------------------------------------------|--|
| * Denotes required                                                                                                    |  |
| Pending Applications                                                                                                    |  |
|                                                                                                    |  |
| UNII/2021/00004 - Kabale Institute of Health Sciences<br>Application Date 21/Feb/2024<br>Application Type Interim (University) |  |

Click on any pending record to open, then check the box by clicking on it to confirm receipt of Desk Review Report as shown below. Click on the **[Submit]** button to proceed with the application.

| oplication                   |                                                 |  |  |  |  |
|------------------------------|-------------------------------------------------|--|--|--|--|
|                              |                                                 |  |  |  |  |
| oplication Reference: UNII/2 | 021/00004 - Kabale Institute of Health Sciences |  |  |  |  |
|                              |                                                 |  |  |  |  |
| esk Review                   |                                                 |  |  |  |  |
| Desk Review Report           | NCHE IMIS QA User Guide<br>(Institution).docx   |  |  |  |  |
| Letter                       | NCHE IMIS QA User Guide<br>(Institution).docx   |  |  |  |  |
| I here by confirm receipt o  | Desk Review Report                              |  |  |  |  |
|                              |                                                 |  |  |  |  |
| Submit                       |                                                 |  |  |  |  |
| Back                         |                                                 |  |  |  |  |

# **12.** Desk Review Report Response (License Application)

This section allows the Institutions to capture the Desk Review Report Response for any License Application submitted by nche.

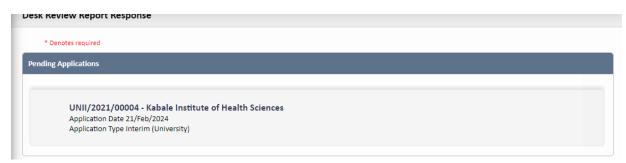

#### Click on any pending record to open.

| Application             |                                                 |
|-------------------------|-------------------------------------------------|
|                         | 021/00004 - Kabale Institute of Health Sciences |
| Desk Review             |                                                 |
| Desk Review Report      | NCHE IMIS QA User Guide<br>(Institution).docx   |
| Response                | Choose File No file chosen Upload               |
| Documents Attached by I | Institution                                     |
| Doc. Name               | Attachment                                      |
|                         | Choose File No file chosen Upload               |
|                         |                                                 |
| Submit                  |                                                 |
| Back                    |                                                 |
|                         |                                                 |

To upload a file, click the "Choose File" button to select any file from your computer. Click the "UPLOAD" button to upload the file. Capture Doc.Name and then click on the "SUBMIT" button to submit the response.

### **13. Vetting Meeting Acknowledge**

This section allows the Institutions to acknowledge the Vetting Meetings Minutes for any License Application they had submitted to nche.

Once you click on this section, by default there will be pending Applications for acknowledgement as below.

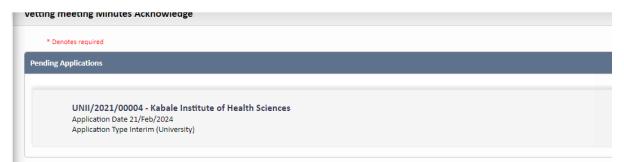

Click on any pending record to open, then check the box by clicking on it to confirm receipt of Vetting Meeting Minutes as shown below. Click on the [Submit] button to proceed with the application.

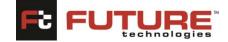

vetting meeting ivinutes Acknowleage

| pplication<br>pplication Reference: UNII/2021/00004 - Kabale Institute of Health Sciences |                                                  |  |  |  |
|-------------------------------------------------------------------------------------------|--------------------------------------------------|--|--|--|
| Application Reference: UNII/                                                              | .021/00004 - Kabale Institute of Health Sciences |  |  |  |
| Desk Review                                                                               |                                                  |  |  |  |
| Meeting Minutes                                                                           | NCHE IMIS QA User Guide<br>(Institution).docx    |  |  |  |
| l here by confirm receipt                                                                 | f Vetting Meeting Minutes                        |  |  |  |
| Submit                                                                                    |                                                  |  |  |  |
| Back                                                                                      |                                                  |  |  |  |

#### **14. Vetting Meeting Response**

This section allows the Institutions to capture the Vetting Meeting Minutes Response for any License Application submitted by nche.

| * Denotes require | 1                                           |      |  |
|-------------------|---------------------------------------------|------|--|
| ding Application  |                                             |      |  |
|                   |                                             |      |  |
| UNII/2            | 021/00004 - Kabale Institute of Health Scie | nces |  |
|                   | on Date 21/Feb/2024                         |      |  |
|                   | on Type Interim (University)                |      |  |

Click on any pending record to open.

| plication                  |                                                  |
|----------------------------|--------------------------------------------------|
|                            |                                                  |
| plication Reference: UNII/ | 2021/00004 - Kabale Institute of Health Sciences |
|                            |                                                  |
| sk Review                  |                                                  |
| Meeting Minutes            | NCHE IMIS QA User Guide                          |
| -                          | (Institution).docx                               |
| Response                   | Choose File No file chosen Upload                |
| Documents Attached by      | Institution                                      |
| Doc. Name                  | Attachment                                       |
|                            | Choose File No file chosen Upload                |
|                            |                                                  |
|                            |                                                  |
|                            |                                                  |

To upload a file, click the "Choose File" button to select any file from your computer. Click the "UPLOAD" button to upload the file. Capture Doc.Name and then click on the "SUBMIT" button to submit the response.

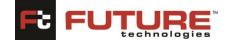

### **15. Verification Invoice Payment**

This section allows Institutions to verify Invoice Payment by Uploading Pay slip.

Once you click on this section, by default there will be pending Applications as below

| n invoice Payment                                                     |                                                                                                    |
|-----------------------------------------------------------------------|----------------------------------------------------------------------------------------------------|
| ies required                                                          |                                                                                                    |
| plications                                                            |                                                                                                    |
|                                                                       |                                                                                                    |
| UNII/2021/00004 - Kabale Institute of Health Sciences                 |                                                                                                    |
| Application Date 21/Feb/2024<br>Application Type Interim (University) |                                                                                                    |
|                                                                       | es required<br>plications<br>UNII/2021/00004 - Kabale Institute of Health Sciences<br>Application Date 21/Feb/2024 |

Click on any pending record to open.

| verification invoice Payme                | nt                                            |            |
|-------------------------------------------|-----------------------------------------------|------------|
| Application<br>Application Reference: UNI | I/2021/00004 - Kabale Institute of Healt      | n Sciences |
| Invoice Payment                           |                                               |            |
| Invoice                                   | NCHE IMIS QA User Guide<br>(Institution).docx |            |
| Payment Slip                              | Choose File No file chosen                    | Upload     |
| I here by confirm that t                  | he payment for the invoice has been made      |            |
| Submit<br>Back                            |                                               |            |

To upload a file, click the "Choose File" button to select any file from your computer. Click the "UPLOAD" button to upload the file and then check the box by clicking on to confirm the payment of the Invoice. click on the "SUBMIT' button to submit the Invoice Payment.

#### 16. Verification Report Acknowledge

This section allows Institution to acknowledge the verification report. Once you click on this section, by default there will be pending Applications as below. Click on the checkbox to confirm receipt of verification report.

| rincanon keport Acknowledge                           |     |
|-------------------------------------------------------|-----|
|                                                       |     |
| * Denotes required                                    |     |
|                                                       | _   |
| ending Applications                                   |     |
|                                                       |     |
|                                                       |     |
| UNII/2021/00005 - Kabale Institute of Health Sciences |     |
| Application Date 22/Feb/2024                          |     |
| Application Type Interim (University)                 |     |
|                                                       |     |
|                                                       | - I |

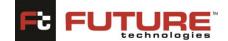

| sk Review Meeting Minutes NCHE IMIS QA User Guide (Institution).docx I here by confirm receipt of Verification Report | iences |
|----------------------------------------------------------------------------------------------------|--------|
| Meeting Minutes NCHE IMIS QA User Guide<br>(Institution).docx                                                         |        |
| Meeting Minutes NCHE IMIS QA User Guide<br>(Institution).docx                                                         |        |
| (Institution).docx                                                                                                    |        |
| (Institution).docx                                                                                                    |        |
|                                                                                                    |        |
| I here by confirm receipt of Verification Report                                                                      |        |
|                                                                                                    |        |
|                                                                                                    |        |
|                                                                                                    |        |
| Submit                                                                                                    |        |

# **17. Verification/Inspection Schedule**

This section allows Institutions to access verification/Inspection schedule details. You can click on the letter itself to enable you to download it and view details.

| * Denotes required                                      |                                                                                    |  |
|---------------------------------------------------------|------------------------------------------------------------------------------------|--|
| ding Applications                                       |                                                                                    |  |
|                                                         |                                                                                    |  |
|                                                         | 0005 - Kabale Institute of Health Sciences                                         |  |
| Application Date<br>Application Type                    | 2 22/Feb/2024<br>e Interim (University)                                            |  |
| pproduor ryp                                            |                                                                                    |  |
|                                                         |                                                                                    |  |
|                                                         |                                                                                    |  |
|                                                         |                                                                                    |  |
|                                                         | Schedule                                                                           |  |
| ication/inspection                                      | scneaule                                                                           |  |
| ication/inspection                                      | scneaule                                                                           |  |
|                                                         | scneaule                                                                           |  |
| ication/inspection<br>lication                          |                                                                                    |  |
| lication                                                | Scneaule<br>JNII/2021/00005 - Kabale Institute of Health Sciences                  |  |
| lication                                                |                                                                                    |  |
| ication<br>lication Reference: l                        |                                                                                    |  |
| ication<br>lication Reference: l                        |                                                                                    |  |
| ication<br>lication Reference: l                        | JNII/2021/00005 - Kabale Institute of Health Sciences<br>IMIS Project Plan - 12 12 |  |
| ication<br>lication Reference: I<br>fication/Inspection | JNII/2021/00005 - Kabale Institute of Health Sciences                              |  |

#### **18. Verification Report Response**

This section allows Institutions to Upload Verification Report response through the system.

To upload a file, click the "Choose File" button to select any file from your computer. Click the "UPLOAD" button to upload the file and then click on the "SUBMIT' button to submit the Response.

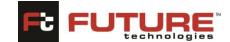

| Application                       |                                              |  |
|-----------------------------------|----------------------------------------------|--|
| Application Reference: UNII/2021/ | /00004 - Kabale Institute of Health Sciences |  |
|                                   |                                              |  |
| Desk Review                       |                                              |  |
| Verification Report               | NCHE IMIS QA User Guide<br>(Institution).pdf |  |
| Response                          | Choose File No file chosen Upload            |  |
| Documents Attached by Instit      | ution                                        |  |
| Doc. Name                         | Attachment                                   |  |
|                                   | Choose File No file chosen Upload            |  |
|                                   |                                              |  |
| Submit                            |                                              |  |
| Back                              |                                              |  |
|                                   |                                              |  |

### 19. Administrative Visit Report Acknowledgement

This section allows Institutions to Acknowledge/confirm the Administrative Visit Report.

Click on the checkbox to confirm receipt of the Administrative Report and then submit it by clicking on the **[Submit]** button.

| Ααπιπιstrative κeport Acknowl   | eage                                                                         |  |  |  |
|---------------------------------|------------------------------------------------------------------------------|--|--|--|
| Application                     |                                                                              |  |  |  |
| Application Reference: UNII/202 | Application Reference: UNII/2021/00004 - Kabale Institute of Health Sciences |  |  |  |
| Desk Review                     |                                                                              |  |  |  |
| Meeting Minutes                 | IMIS Project Plan - 12 12<br>2018.pdf                                        |  |  |  |
| I here by confirm receipt of A  | dministrative Report                                                         |  |  |  |
| Submit<br>Back                  |                                                                              |  |  |  |

#### 20. Administrative Visit Report Response

This section allows Institutions to Upload Administrative Visit Report response through the system.

To upload a file, click the "Choose File" button to select any file from your computer. Click the "UPLOAD" button to upload the file and then click on the "SUBMIT' button to submit the Response.

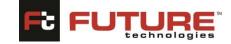

Administrative Report Response

| Application                    |                                                |  |
|--------------------------------|------------------------------------------------|--|
| Application Reference: UNII/20 | 21/00004 - Kabale Institute of Health Sciences |  |
| Desk Review                    |                                                |  |
| Administrative Report          | IMIS Project Plan - 12 12<br>2018.pdf          |  |
| Response                       | Choose File No file chosen Upload              |  |
| Documents Attached by In       | stitution                                      |  |
| Doc. Name                      | Attachment                                     |  |
|                                | Choose File No file chosen Upload              |  |
|                                |                                                |  |
| Submit                         |                                                |  |
| Back                           |                                                |  |
|                                |                                                |  |

#### 21. Program Invoice Payment (Program Accreditation)

This section allows Institutions to upload the Payment Slip for a particular Program Invoice.

To upload a Payment Slip, click the "Choose File" button to select any file from your computer. Click the "UPLOAD" button to upload the file and then click on the "SUBMIT' button to submit the Payment Slip.

| Program invoice Payment    |                                           |                    |  |
|----------------------------|-------------------------------------------|--------------------|--|
| Application                |                                           |                    |  |
| Application Reference: PGA | C/2021/00059 - Artificial Intelligence an | d Machine Learning |  |
|                            |                                           |                    |  |
| Payment Slip               |                                           |                    |  |
| Payment Slip               | Choose File No file chosen                | Upload             |  |
| Submit                     |                                           |                    |  |
| Back                       |                                           |                    |  |

#### 22. Equating & Recognition of Qualifications.

To submit your qualifications for equating & recognition, you need to select any desired category from the sidebar menu. For this example, we shall be applying for the Equation of Foreign Qualification. Click the "FOREIGN QUALIFICATIONS" tab

Note: This procedure applies to all the applications in the sidebar menu that is;

- Foreign Qualifications
- Politician Qualifications
- Qualification

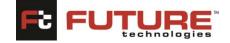

# **22.1** Foreign Qualifications

| National<br>Council for<br>Higher Education<br>Ensuing Quality for Excelence | NATIONAL COUNCIL FOR HIGHER EDUCATION                          | FUTURE GATEWAY<br>Integrated Management Information System |
|------------------------------------------------------------------------------|----------------------------------------------------------------|------------------------------------------------------------|
| National Qualifications                                                      |                                                                |                                                            |
| Politicians Qualifications                                                   | Application to Recognize/Equate Foreign Qualifications         |                                                            |
| Foreign Qualification                                                        | Do you want to Create an Application or Track an Application ? |                                                            |
|                                                                              |                                                                |                                                            |

By default, the page displayed has two links. the "Create an Application and Track an Application link." Click "Create an application" link to begin the application process.

| Application to Recognize/Equate Foreign Qualifications         |  |
|----------------------------------------------------------------|--|
| Do you want to Create an Application or Track an Application ? |  |

Once you have clicked the link as shown above, you will have to provide your Email ID to receive a unique application code to start your application process.

| Application to Recognize/Equate Foreign Qualifications |        |
|--------------------------------------------------------|--------|
| Email ID                                               | ]      |
|                                                        | Verify |

Copy the code received and paste it in the Application Code field and click the "Verify" button. The application form will be displayed, and you can begin capturing different information. The form is divided according to the category of information you will be providing. Let us go through the different form sections to complete our application.

# **1.** Personal Details Section:

This section allows you to add your basic Personal related Information i.e., Name, Telephone lines, E-mail, Address of Institution attended etc. You can also update this information if it has changed. Fill in the form and click the "NEXT" button. The fields marked with an asterisk (\*) are mandatory and are necessary for us to identify and contact you. You need not re-enter the information you already entered while registering i.e., E-mail address.

#### **FutureGateway** Ouality Assurance-Institution Portal

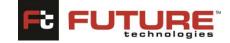

| Quality Assurar | nce-Institution Portal |
|-----------------|------------------------|
| U               | 0                      |

| PERSONAL DETAILS                       | QUALIFICATIONS        |                                   |
|----------------------------------------|-----------------------|-----------------------------------|
| Do you have a TIN?                     | ®No ⊖Yes              |                                   |
| TIN                                    |                       |                                   |
| 1. Name*                               |                       |                                   |
| 2. Address                             |                       |                                   |
| (i) Postal Address*                    |                       |                                   |
|                                        |                       |                                   |
| (ii) E-Mail Address                    |                       | stacioza@gmail.com                |
| (iii) Telephone 1*                     |                       |                                   |
| (iv) Telephone 2 *                     |                       |                                   |
| National ID/Passport No.: '            |                       |                                   |
| Attach National ID/Passpor             | rt*                   | Choose File No file chosen Upload |
| 3. Name of Employer(For e              | employed applicants): |                                   |
| 4. Name and Address of                 | Institution Attended  |                                   |
| (i) Name of the Institution*           |                       |                                   |
| (ii) Postal Address                    |                       |                                   |
|                                        |                       |                                   |
| (iii) Telephone Lines                  |                       |                                   |
| (iv) E-Mail Address                    |                       |                                   |
| (v) Website Address<br>(vi) Country    |                       |                                   |
| (vi) Country<br>(vii) Period of Study* |                       |                                   |
|                                        |                       |                                   |
| (viii) Faculty                         |                       |                                   |
| (ix) Course/Programme                  |                       |                                   |

### 2. Qualifications Section:

This section allows you to add your qualifications related information. Fill in the form and click "SUBMIT" to finish the application process. To return to the previous section, click the "PREVIOUS" button.

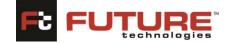

Quality Assurance-Institution Portal

| Density Cally for Deally-on |                                                                                                    |                                                                 |
|-----------------------------|----------------------------------------------------------------------------------------------------|-----------------------------------------------------------------|
| Acations                    |                                                                                                    |                                                                 |
| ifications                  | Application to Recognize/Equate Foreign Qualifications                                             |                                                                 |
| ztion                       | (1)                                                                                                |                                                                 |
|                             | PERCAN OFFICE                                                                                      | QUINCITON                                                       |
|                             | 5. Last School Attended in Uganda (Where Applicable)                                               |                                                                 |
|                             | 6. Date of leasing school/institution                                                              |                                                                 |
|                             | 7. Highest Class Attended                                                                          |                                                                 |
|                             | R. Duration of                                                                                     |                                                                 |
|                             | (a) Primary Education                                                                              |                                                                 |
|                             | (b) Secondary Education                                                                            |                                                                 |
|                             | 9. Uganda Certificate of Education or Equivalent                                                   |                                                                 |
|                             | (a) tear of lixensiation                                                                           |                                                                 |
|                             | Attach capies of Certificate                                                                       | Commut File Norther United                                      |
|                             | 18. Uganda Advanced Certificate of Education or Equivalen                                          |                                                                 |
|                             | (a) that of Example Contracts of Exactline of Equivalence                                          |                                                                 |
|                             | Attach copies of Certificate                                                                       | Channer Falls Nov Ber showers Upload                            |
|                             | 11. Administra                                                                                     |                                                                 |
|                             | <ol> <li>Administration</li> <li>(a) tear of administration to university or incitation</li> </ol> |                                                                 |
|                             |                                                                                                    |                                                                 |
|                             | Qualification considered to merit admission                                                        |                                                                 |
|                             | Upland Attachment Channer File: Nor His shares                                                     | لسلمك                                                           |
|                             |                                                                                                    |                                                                 |
|                             | (c) Duration of Begree Course                                                                      |                                                                 |
|                             | (d) Type of Anald                                                                                  | Channe File No Be shown Upband                                  |
|                             | (e) Date of Award                                                                                  | an ATTAC yes                                                    |
|                             | 12. Did you have to learn foreign language before you were                                         |                                                                 |
|                             | admitted for the program?"                                                                         | 0 H4 0 H6                                                       |
|                             | 12. If so how long did you take to learn the language?                                             |                                                                 |
|                             | 17. Mtachments (Please attach all certificates/qualification<br>(a) Other Certificates             | Channe Her No He shows 194                                      |
|                             |                                                                                                    |                                                                 |
|                             | (b.) Yearworigt                                                                                    | Consus File No Be shows Upland                                  |
|                             | 28. PRYMENT STEPS FOR EQUATING OF QUALIFICATIONS                                                   |                                                                 |
|                             | Level of Award                                                                                     |                                                                 |
|                             | Fast                                                                                               |                                                                 |
|                             | Amount                                                                                             | Consistent PR0                                                  |
|                             | PEN No.                                                                                            | Garanada Payneed Elip Cadros Payneed                            |
|                             | Attach Payment Slip*                                                                               | Causer File In Ile shown Quand                                  |
|                             |                                                                                                    |                                                                 |
|                             | Payment Instruction                                                                                |                                                                 |
|                             | Payment Mode                                                                                       | V                                                               |
|                             |                                                                                                    |                                                                 |
|                             | 28. Any other information relevant to your application                                             |                                                                 |
|                             | Other Comments                                                                                     |                                                                 |
|                             |                                                                                                    |                                                                 |
|                             | Froma Rand                                                                                         |                                                                 |
|                             | Note-In case you do not hear from us within three (2) months, (                                    | pinase revent to National Cauncil for Higher Islucation (NCHI). |
|                             | So Rak                                                                                             |                                                                 |
|                             |                                                                                                    |                                                                 |

The same procedure applies for Other Application Forms such as National and Politician Qualifications.

#### Tracking Your Application

Notifications will be sent to the email you used during registration for every stage your application reaches.

#### **Reviewing Your Application**

To review your application, click any application from the sidebar menu.

The applications page will be typically displayed. Provide your Application Code and click the "Click here to Proceed" button to view your application.

| Application to Recognize/Equate Foreign | Qualifications        |
|-----------------------------------------|-----------------------|
| To track the application provide the    | application code      |
| Application Code                        |                       |
|                                         | Click here to Proceed |

The details of your application will be displayed. You can navigate through the different sections by clicking the "PREVIOUS" or "NEXT" buttons.

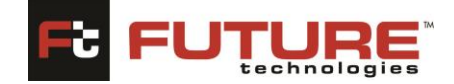

#### 23. URA Payment

This section allows Institutions to make URA Payment through the system.

Fill in the form by capturing the form details such as TIN Number if you have, phone number, Reference number. Select Fees from the dropdown menu and the Amount will be automatically displayed once the application fee type is selected. Choose from three categories of payment mode either to Generate PRN or Generate Payment Slip or Online Payment.

You can also select other Payment mode from the dropdown menu i.e., USSD/Mobile, and Online (Visa/Mastercard)

| Do you have a TIN? | ® No ○ Yes                           |
|--------------------|--------------------------------------|
| TIN                |                                      |
| Institution Name   | Kabale Institute of Health Sciences  |
| Email              | sreejithop001@gmail.com              |
| Phone              |                                      |
| Reference No.      |                                      |
| Fees               | ▼                                    |
| Amount             |                                      |
| PRN                |                                      |
|                    |                                      |
| Generate PRN       | Generate Payment Slip Online Payment |
|                    |                                      |
|                    |                                      |
| Payment Options    |                                      |

# **ICT Support Request:**

#### Navigation: Institution portal > ICT Support Request

The page below will be typically displayed once you follow the navigation provided above.

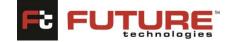

| 199000011 ISBAT University |
|----------------------------|
|                            |
|                            |
|                            |
|                            |
|                            |
|                            |
|                            |
|                            |
|                            |
|                            |
|                            |
|                            |
|                            |

Figure 2.3.1: Support Request

*Support Request*: To create a new support request, complete fields indicated as required below:

- **Request code:** This field is automatically generated when the form is saved.
  - Use the magnifying glass Q button to search for saved records.
- **Requested By:** Institution username is automatically displayed in this region. This field is not editable.
- Request Date: Capture the request date
- Category: Select the category of the request from the dropdown list
- Subject of Support: Specify the subject of the request in this field.
- Symptoms: Capture the symptoms of the request support
- Channel used to submit: Select the channel for used to submit the request
- Additional Information: Capture any additional information
- Priority: Select the priority of the request from the dropdown list
- **Urgency:** Capture the urgency of the request
- Impact: Capture the impact of the issue
- **Upload Attachment:** Click the **[Browse]** button to select any file from your computer. To upload the file selected, click the **[Upload]** button.

Click the **[Submit]** button to save your changes or the **"Cancel"** link to cancel your changes.

Note:

- Several files can be uploaded to form a list.
- To delete any record, click the **"Delete"** link found in the delete column of the table.

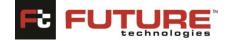

#### **ICT Request Re-opening:**

#### Navigation: License Application > ICT Request Re-opening

The page below will be typically displayed once you follow the navigation provided above.

On this page, all completed/processed Support requests will be displayed for you to reopen.

*Re-open ICT Support Request:* In order to re-open an ICT Request, Double click the Support Request to open, click the **[Re-Open]** link below tore-open the support.

*Search for a support request:* To search for an application, use the search field at the top of the table.

| uest Details |                     |                                |          |
|--------------|---------------------|--------------------------------|----------|
|              |                     |                                |          |
| Request C    | ode                 | SUP/2022-2023/00017            |          |
| Requested    |                     | PR/UNCH/2019 ISBAT Univers     |          |
|              |                     |                                | y        |
| Document     |                     | 16/Apr/2024                    |          |
| Category     |                     | Office Suite Support 🖌         |          |
| Subject of   | f Support           | sds                            |          |
| Symptom      | s                   | dfdf                           |          |
| Channel U    | Used to Submit      | Online 🗸                       |          |
| Additional   | I Information       | Other Comments                 |          |
|              |                     |                                |          |
| Priority     |                     | Medium 🖌                       |          |
| Urgency      |                     | fdfd                           |          |
| Impact       |                     | ffdfd                          |          |
| Attachme     | ents:               |                                |          |
|              | Attachment Name     |                                | Download |
| 1 5          | icreenshot (74).png |                                | Download |
|              |                     |                                |          |
|              |                     |                                |          |
| ommendatio   | ons & Status        |                                |          |
|              |                     |                                |          |
| History:     |                     |                                |          |
|              |                     |                                |          |
| ## Age       | ent Name Group N    | ame Status Start Date End Date | Comment  |
| No Histor    | ry Found!!          |                                |          |
|              |                     |                                |          |
|              |                     |                                |          |
| Re-0         | Open                |                                |          |
|              | open                |                                |          |
|              |                     |                                |          |

Quality Assurance-Institution Portal

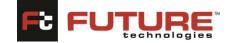

# 24. Institution Profile Management

To access this menu, click the Institution name at the top right corner of the page.

| National<br>Council for<br>Higher Education<br>Ensuing Quality for Excelence | TIONA         | L COUNC          | IL FOR HI        | GHER EDUCATION                                                           | FUTURE GATE<br>Integrated Management Information :<br>Kabale Institute of Health Sc |
|------------------------------------------------------------------------------|---------------|------------------|------------------|--------------------------------------------------------------------------|-------------------------------------------------------------------------------------|
| ome                                                                          | icence Accred | litation History |                  |                                                                          |                                                                                     |
| ertificate of Classification and Registra                                    | Applic        | ation Code       |                  | Search                                                                   |                                                                                     |
| stitutional Response (QA)                                                    | ##            | Application Code | Application Date | License Type                                                             | Status                                                                              |
| titutional Response (Compliance)                                             | 1             | ODAI/2021/00005  | 22/Feb/2024      | Letter Interim Authority to Operate as Other Degree Awarding Institution | ILA Acknowledged Receipt of<br>Desk Review Response                                 |
| titutional/Complainant Response (Co                                          | 2             | UNII/2021/00005  | 22/Feb/2024      | Letter Interim Authority to Operate as University                        | Institution Acknowledged<br>Recept of Verification Report                           |
| erim Authority (ODAI)                                                        | з             | UNII/2021/00004  | 21/Feb/2024      | Letter Interim Authority to Operate as University                        | Institution Sent Response for<br>Administrative Visit Report                        |
| erim Authority (University)                                                  | 4             | UNII/2021/00003  | 20/Feb/2024      | Letter Interim Authority to Operate as University                        | Draft Created                                                                       |
| gram Accreditation                                                           | 5             | OTIR/2021/00002  | 20/Feb/2024      | Certificate of Classification and Registration                           | Draft Created                                                                       |
|                                                                              | 6             | ODAI/2021/00004  | 20/Feb/2024      | Letter Interim Authority to Operate as Other Degree Awarding Institution | Draft Created                                                                       |
| itution Affiliation                                                          | 7             | OTIR/2021/00001  | 10/Feb/2024      | Certificate of Classification and Registration                           | Draft Created                                                                       |
| Assessment Report                                                            | 8             | UNII/2021/00002  | 10/Feb/2024      | Letter Interim Authority to Operate as University                        | Council Recommnded For<br>Licensing                                                 |
| atistical Return for Universities                                            | 9             | ODAI/2021/00003  | 08/Feb/2024      | Letter Interim Authority to Operate as Other Degree Awarding Institution | Draft Created                                                                       |
|                                                                              | ccredited Pro | ograms           |                  |                                                                          |                                                                                     |
| stitution Response                                                           | 0             | im Name          |                  | Search                                                                   |                                                                                     |

# 1.Profile

In this section you can change the Institutions information i.e., Institution Name, Contact information and logo. Once you have made changes click the "SUBMIT" button to save them.

| i i one internet                              |                                     |                                                                                                    |                                                    |
|-----------------------------------------------|-------------------------------------|----------------------------------------------------------------------------------------------------|----------------------------------------------------|
| * Denotes required                            |                                     |                                                                                                    |                                                    |
| ile Details                                   |                                     |                                                                                                    |                                                    |
|                                               |                                     |                                                                                                    |                                                    |
| Usemame *<br>PR/OTPL/2006/00000               | 7                                   |                                                                                                    |                                                    |
| Institution Name *                            |                                     |                                                                                                    |                                                    |
| Kabale Institute of He                        | ath Sciences                        |                                                                                                    |                                                    |
| District *                                    |                                     |                                                                                                    |                                                    |
| Kabalo                                        |                                     | v                                                                                                    |                                                    |
| Primary Email ID *                            |                                     |                                                                                                    |                                                    |
| sree(thop001@gmail                            | som                                 |                                                                                                    |                                                    |
| Alternative Email ID *<br>sreej8hop001@gmail. |                                     |                                                                                                    |                                                    |
| Phone Number(Mobile                           |                                     |                                                                                                    |                                                    |
| Phone Number(Mobile                           |                                     |                                                                                                    |                                                    |
| Phone Number (Landi                           | nel *                               |                                                                                                    |                                                    |
|                                               |                                     |                                                                                                    |                                                    |
| Contract Person *                             |                                     |                                                                                                    |                                                    |
|                                               |                                     |                                                                                                    |                                                    |
| Phone Number (Conta                           | t Person) *                         |                                                                                                    |                                                    |
|                                               |                                     |                                                                                                    |                                                    |
| Alternative Contact Pe                        | son*                                |                                                                                                    |                                                    |
| L                                             |                                     |                                                                                                    |                                                    |
| Phone Number (Altern                          | ative Contact Person)               |                                                                                                    |                                                    |
| -                                             |                                     |                                                                                                    |                                                    |
|                                               |                                     |                                                                                                    |                                                    |
| Submit                                        |                                     |                                                                                                    |                                                    |
| Back to Login                                 |                                     |                                                                                                    |                                                    |
|                                               |                                     |                                                                                                    |                                                    |
| a Accreditation History                       |                                     |                                                                                                    |                                                    |
|                                               |                                     |                                                                                                    | /                                                  |
| # Application Cos                             | Application Data                    | Annual Annual Annual                                                                                                    | Status                                             |
| •• Application cot                            | <ul> <li>Approximit uses</li> </ul> | ACCIVITIZEDE STATUS                                                                                                    |                                                    |
| 1 ODA(/2023/0000                              | 22/Feb/2024                         | Letter Interim Authority to Operate as Other Degree Awarding Institution                                                                                                    | LA Acknowledged Receipt of<br>Desk Review Response |
|                                               |                                     |                                                                                                    | Institution Acknowledged                           |
| 2 LINI(2021/00005                             | 22/5+8/2024                         | Letter Interim Authority to Operate as University                                                                                                    | Recept of Verification Report                      |
| 3 UNI(3021/00004                              | 21/Eab/2024                         | Letter Interim Authority to Operate as University                                                                                                    | Institution Sent Response for                      |
|                                               |                                     |                                                                                                    | Administrative Valt Report                         |
| 4 LINI(3021/00003                             |                                     | Letter Interim Authority to Operate as University                                                                                                    | Draft Created                                      |
| 5 CTIR/2021/00003                             |                                     | Certificate of Classification and Registration                                                                                                    | Draft Created                                      |
| 6 ODA(/3021/0000                              |                                     | Letter Interim Authority to Operate as Other Degree Awarding Institution                                                                                                    | Draft Created                                      |
| 7 CTIR/3021/00000                             | 30/Teb/2024                         | Certificate of Classification and Registration                                                                                                    | Draft Created                                      |
| 8 UNI(3021/00002                              | 30/Feb/2024                         | Letter Interim Authority to Operate as University                                                                                                    | Council Recommisted For<br>Licensing               |
| 9 ODA(/3031/0000                              | 00.000                              | Letter Interim Authority to Operate as Other Degree Awarding Institution                                                                                                    | Draft Created                                      |
| - 0000000000                                  | and send spinst                     | the second second in the second second s | unal Create                                        |

At the bottom of this page, your Institutions license accreditation history will be typically displayed.

# 2. Change Password

In this section you can change the Institutions password. To change your password, your current password will have to be provided first. Input your new password twice and click the "SUBMIT" button to save it.

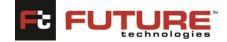

| ge Password                         |  |  |  |
|-------------------------------------|--|--|--|
| Username *                          |  |  |  |
| PR/OTPL/2006/000007                 |  |  |  |
| Full Name *                         |  |  |  |
| Kabale Institute of Health Sciences |  |  |  |
| Current Password *                  |  |  |  |
|                                     |  |  |  |
| New Password *                      |  |  |  |
|                                     |  |  |  |
| Confirm Password *                  |  |  |  |
|                                     |  |  |  |
|                                     |  |  |  |
| ·                                   |  |  |  |
| Submit                              |  |  |  |

### 3. Logout

To logout of the application, hover over your username in the top right corner and click the

"LOGOUT" link.

### Support

#### 1. IMIS Institution Portal Unavailable - Unplanned

If Future Gateway IMIS Institution Portal is unavailable, log a call with your IT support representative. An email will be issued to all affected users as soon as possible to notify them of the issue and provide an update. There may be planned maintenance related occasions when Future Gateway IMIS Institution Portal will be unavailable. These will be kept to a minimum and you will be notified in advance

#### 2. Error Messages

Log a ticket with your IT support representative. You will receive an email with further instructions.